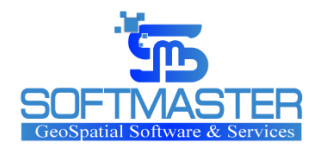

Хаяг:Монгол улс, Улаанбаатар хот, Чингэлтэй Дүүрэг,6 -р хороо, Ялалт плаза 8 давхар 804 тоот Утас: +976-89135533 И-мэйл: [softmaster.aagii@gmail.com](mailto:softmaster.aagii@gmail.com)

# УЛСЫН ТУСГАЙ ХАМГААЛАЛТТАЙ ГАЗАР НУТГИЙН ХАМГААЛАЛТТАЙ ХОЛБООТОЙ ҮЙЛ АЖИЛЛАГААГ ЦАХИМЖУУЛАХ, ВЕБ ХӨГЖҮҮЛЭЛТ ХИЙХ, ТӨРИЙН ЦАХИМ ҮЙЛЧИЛГЭЭНИЙ E-MONGOLIA ПЛАТФОРМД ХОЛБОХ АЖЛЫН ЭЦСИЙН ТАЙЛАН

Захиалагч: -БАЙГАЛЬ ОРЧИН, АЯЛАЛ ЖУУЛЧЛАЛЫН ЯАМ, ТУСГАЙ ХАМГААЛАЛТТАЙ НУТГИЙН УДИРДЛАГЫН ГАЗАР -БИОЛОГИЙН ОЛОН ЯНЗ БАЙДЛЫГ ХАМГААЛАХ, УУР АМЬСГАЛЫН ӨӨРЧЛӨЛТӨД ДАСАН ЗОХИЦОХ ТӨСЛИЙН НЭГЖ Гүйцэтгэгч: "Софт Мастер" ХХК

Огноо: 2021 оны 11-р сарын 03 –ны өдөр

Улаанбаатар 2021

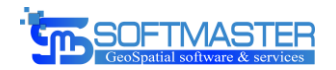

**УЛСЫН ТУСГАЙ ХАМГААЛАЛТТАЙ ГАЗАР НУТГИЙН ХАМГААЛАЛТТАЙ ХОЛБООТОЙ ҮЙЛ АЖИЛЛАГААГ ЦАХИМЖУУЛАХ, ВЕБ ХӨГЖҮҮЛЭЛТ ХИЙХ, ТӨРИЙН ЦАХИМ ҮЙЛЧИЛГЭЭНИЙ E-MONGOLIA ПЛАТФОРМД ХОЛБОХ АЖЛЫН ЭЦСИЙН ТАЙЛАН**

**ЗАХИАЛАГЧ**

**ГҮЙЦЭТГЭГЧ**

**БИОЛОГИЙН ОЛОН ЯНЗ БАЙДЛЫГ ХАМГААЛАХ, УУР АМЬСГАЛЫН ӨӨРЧЛӨЛТӨД ДАСАН ЗОХИЦОХ ТӨСЛИЙН НЭГЖ**

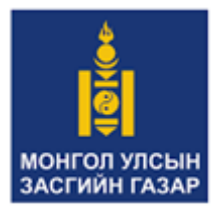

**БАЙГАЛЬ ОРЧИН, АЯЛАЛ ЖУУЛЧЛАЛЫН ЯАМ ТУСГАЙ ХАМГААЛАЛТТАЙ НУТГИЙН УДИРДЛАГЫН ГАЗАР** Монгол улс, Улаанбаатар - 15160, Чингэлтэй дүүрэг, Нэгдсэн үндэстний гудамж 5/2, Засгийн газрын II байр Утас: +976-51 267283 И-мэйл: [info@mpa.gov.mn](mailto:info@mpa.gov.mn)

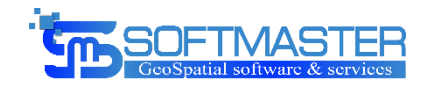

## **"СОФТМАСТЕР" ХХК**

Захирал Б.Анхболд

Монгол улс, Улаанбаатар хот,

Чингэлтэй Дүүрэг,6 -р хороо, Ялалт

плаза 8 давхар 804 тоот

Утас: +976-89135533

И-мэйл: [softmaster.aagii@gmail.com](mailto:softmaster.aagii@gmail.com)

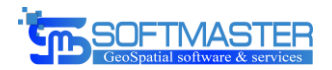

## <span id="page-2-0"></span>1. Агуулга

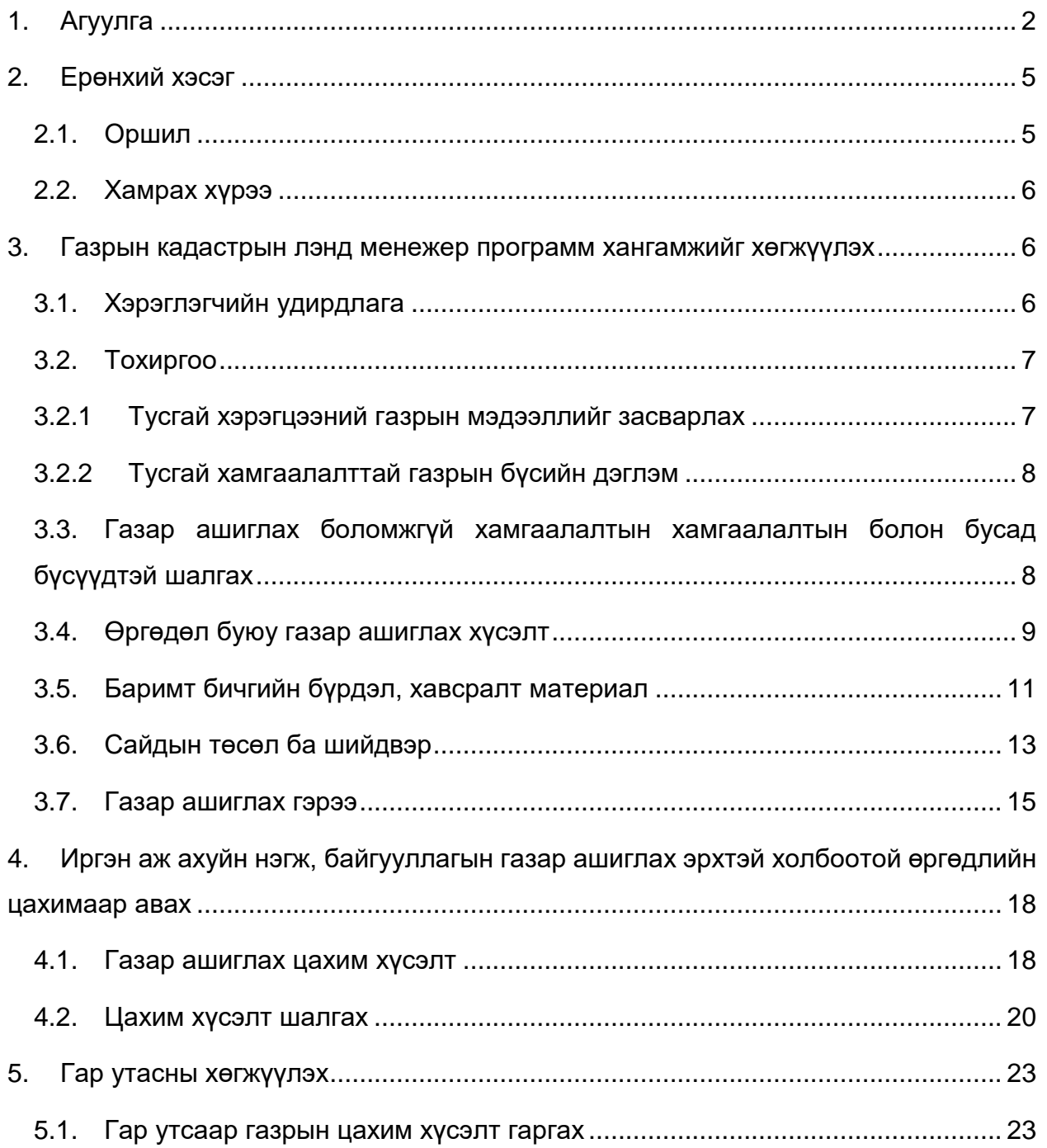

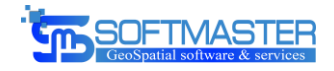

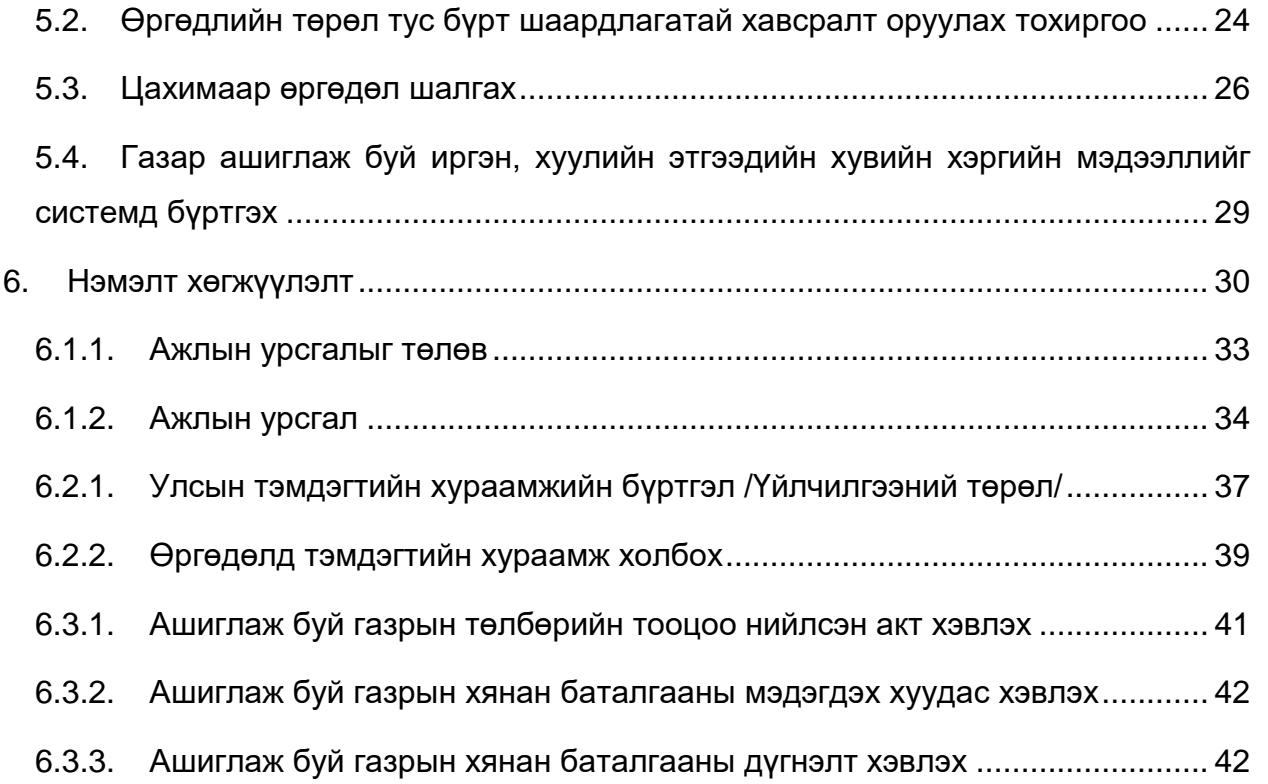

*Зургийн дугаарлалт*

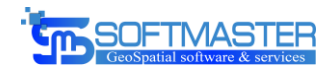

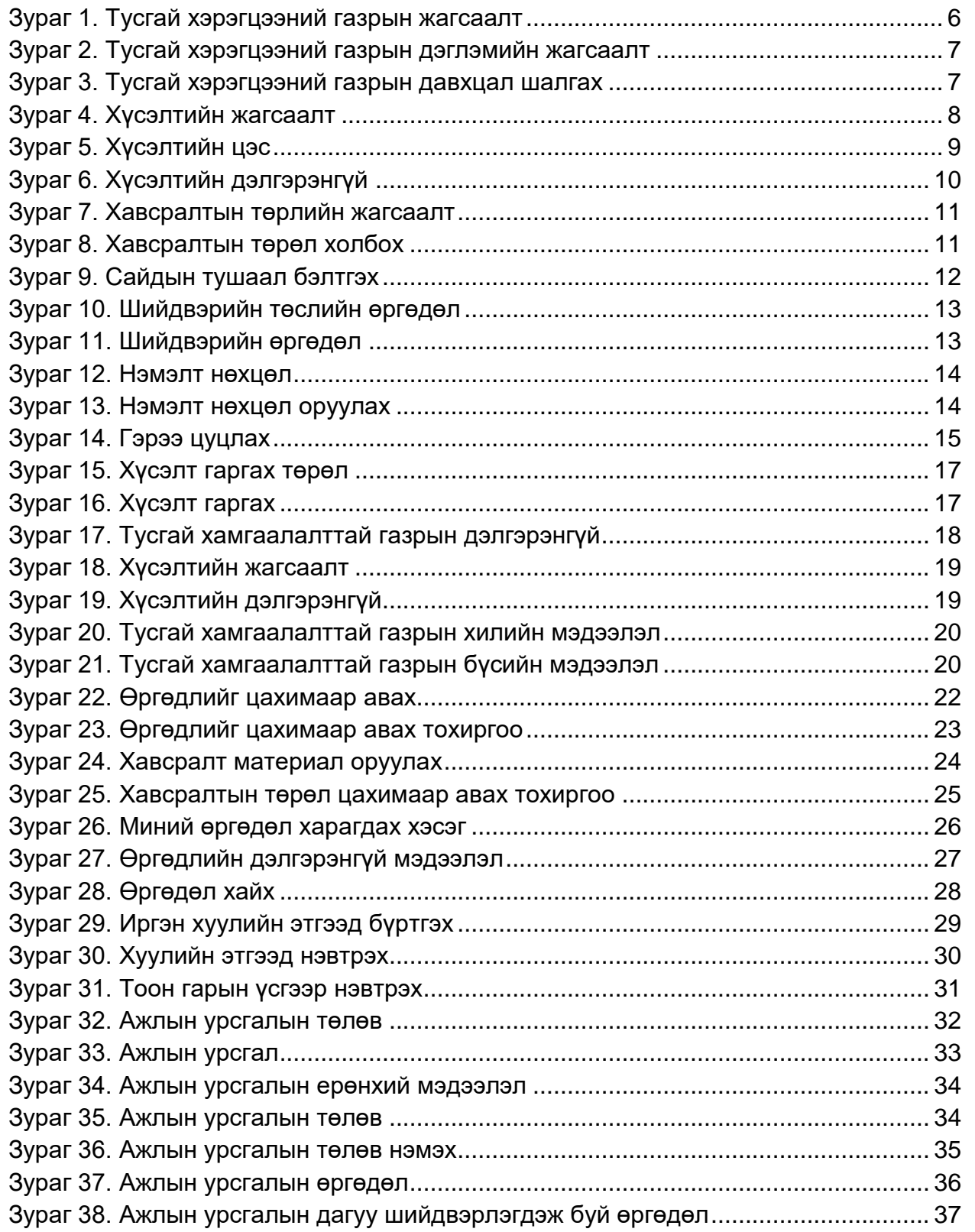

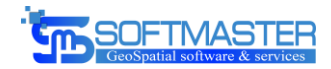

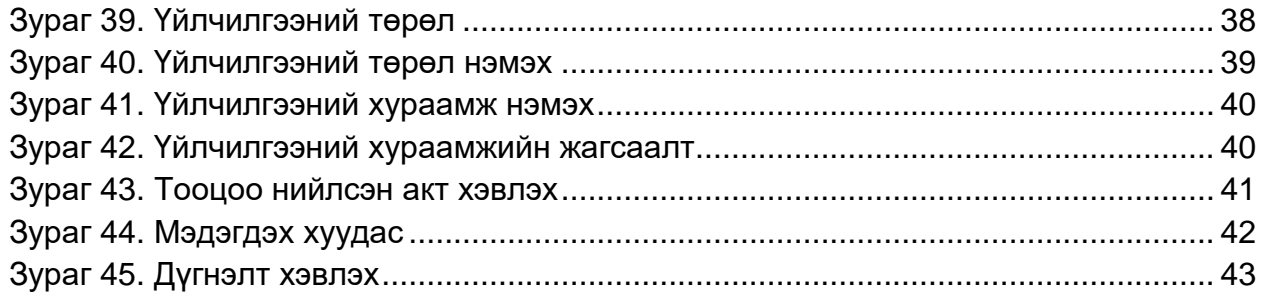

## *Нэр томьёоны тайлбар*

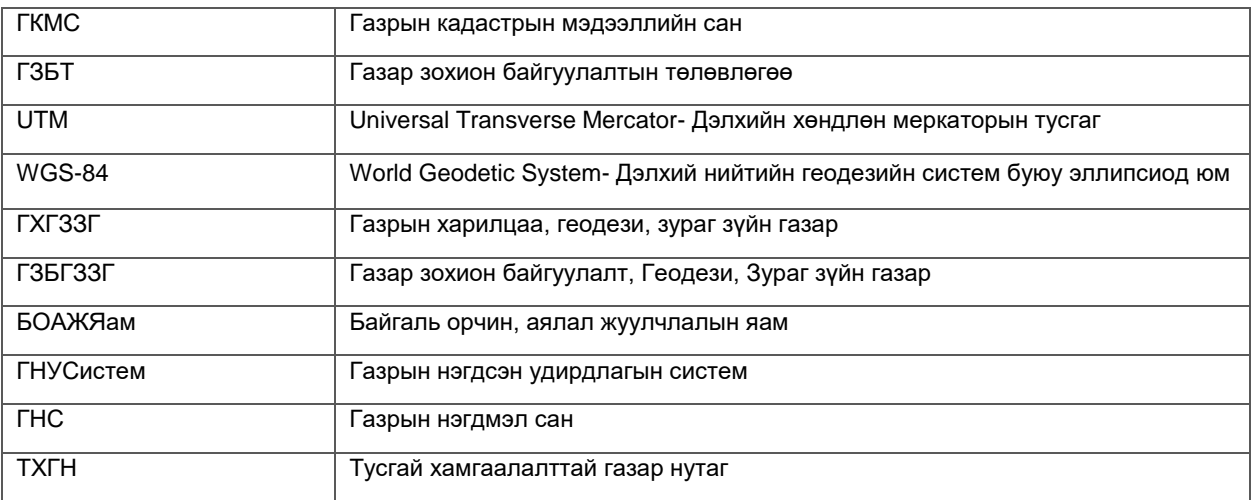

## <span id="page-5-0"></span>2. Ерөнхий хэсэг

## <span id="page-5-1"></span>2.1. Оршил

Монгол улсын нутаг дэвсгэр дээрх эрхийн харилцаа үүссэн нийт газрыг бүртгэж, эрх зүйн харилцааны үйл ажиллагааг удирдах газрын кадастрын нэгдсэн

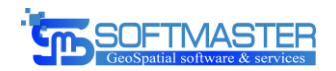

систем/Лэнд Менежер/ 2015 оноос 21 аймаг, 330 сум, нийслэл, 9 дүүрэгт нэвтрэн ажиллаж байгаа юм.

Тусгай хамгаалалттай газар нутагт ашиглуулж байгаа газар нь тус мэдээллийн санд хамаарах өгөгдлийн бүрэлдэхүүнд багтдаг бөгөөд тус мэдээллийн санд бүртгэгдэх шаардлагатай юм. Тусгай хамгаалалтай газрын тухай хууль болон газрын кадастрын тухай хуулийг баримтлан тус мэдээллийн санд бүртгэх бүрэн боломжтой юм.

Газрын кадастрын мэдээллийн удирдлагын системээр дамжуулан тусгай хамгаалалттай нутагт газар ашиглуулах эрхийн эрх зүйн баримт бичиг болон үйл ажиллагааг хийж гүйцэтгэхэд шаардлагатай нэмэлт хөгжүүлэлтийг хийж гүйцэтгэж байна.

## <span id="page-6-0"></span>2.2. Хамрах хүрээ

Улсын хэмжээний нийт тусгай хамгаалалттай газар нутгийн зааг болон хамгаалалт, хязгаарлалтын бүсийн хил, заагийн хүрээнд орон зай нь хамаарна.

Хэрэглэгчийн хүрээнд тусгай хамгаалалттай газар нутгийн удирдлагын газрын мэргэжилтэн болон бусад хамгаалалтын захиргаадын мэргэжилтэн байна.

Газрын удирдлагын системийн өгөгдлийн санд суурилсан газрын кадастрын системд эрхийн хүрээнд олгогдсон үйлдлийг өөрийн хариуцсан тусгай хамгаалалттай газар нутагт гүйцэтгэж ажиллана.

#### <span id="page-6-1"></span>3. Газрын кадастрын лэнд менежер программ хангамжийг хөгжүүлэх

#### <span id="page-6-2"></span>3.1. Хэрэглэгчийн удирдлага

Улсын хэмжээнд 21 аймаг 330 сум болон нийслэл, дүүрэг ашиглаж байгаа газрын кадастрын мэдээллийн сангийн Лэнд Менежер программ хангамжийг ТХГН-н хамгаалалтын захиргаадын мэргэжилтнүүд ашиглахын тулд эхлээд хэрэглэгчийн удирдлагад өөрчлөлт оруулах шаардлагатай.

Хэрэглэгчийн удирдлагын бүртгэлд мэргэжилтэнг бүртгэхдээ тухайн ажилтны иргэний мэдээллийг бүртгээд тухайн иргэний мэдээллийг ашиглан ажилтан болгон системд бүртгэнэ. Системд ажилтнаар бүртгэхдээ БОАЖЯам-г сонгоно дараа нь ажиллах засаг захиргааны нэгж болон эрхийн сонголтыг хийнэ. Мөн харьяалагдах

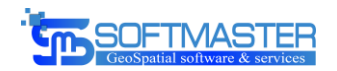

хэлтэс болон албан тушаалыг заавал сонгож өгнө. Сонгогдсон засаг захиргаа болон албан тушаалаас хамааран ажиллах эрх өөр өөр байж болно. Ажилтны тохиргоог хийж дууссаны дараагаар системд нэвтрэх хэрэглэгчийн эрхийг нэмж өгөх юм.

Хэрэглэгчийг бүртгэснээр программ хангамж дээр ажиллах эрх нээгдэнэ. Системийн админ эрхтэй хэрэглэгч эрхийн тохиргоог хийнэ.

## <span id="page-7-0"></span>3.2. Тохиргоо

Тохиргооны хэсэгт админ эрхтэй хэрэглэгч хийж гүйцэтгэх эрхтэй байх ба уг хэсэгт тусгай хэрэгцээний газрын мэдээллийг засварлах үйл ажиллагааг хийж гүйцэтгэнэ.

## <span id="page-7-1"></span>3.2.1 Тусгай хэрэгцээний газрын мэдээллийг засварлах

Энэ тохиргоо нь тусгай хэрэгцээний газрыг харьяа хэлтэст хамааруулан холбож өгөх болон тухайн газрын мэдээллийг засварлах үйлдлүүдийг хийж гүйцэтгэнэ. Энэхүү тохиргоог хийснээр тухайн тусгай хэрэгцээний газар нутагт газар ашиглах хүсэлт ирэхэд тохиргооны дагуу тухайн харьяа хэлтэст автоматаар хуваарилагдах боломж бүрдэх юм.

| $\leftarrow$ $\rightarrow$                                                                   |                             | C A Not secure   192.168.15.216/landuse/reference/spa/parcel |             |                            |                        |            |                    |                            | ☆ ★ =7 Ve (Update                                               |                                                        |  |
|----------------------------------------------------------------------------------------------|-----------------------------|--------------------------------------------------------------|-------------|----------------------------|------------------------|------------|--------------------|----------------------------|-----------------------------------------------------------------|--------------------------------------------------------|--|
| <b>C. TAJAP JOXNOH BANEYVRART</b><br><b>EL FEORESM, SYPAT SYMM FASAP</b>                     | Ξ                           | 011: Улаанбаатар v 01110: Баянзурх * * 0                     |             |                            |                        |            |                    | $\boldsymbol{\Theta}$<br>ø | $\overline{R}$<br>9 3.Бумша-Эрдэнэ ▼                            | ٠                                                      |  |
| ГАЗРЫН КАДАСТРЫН<br>$\circ$<br>эдээллийн систем                                              |                             | <b>*</b> Тусгай хэрэгцээний газар Жассаалт                   |             |                            |                        |            |                    |                            | ТАМЫ БАЙГАА ГАЗАР. Тустай хэрэгцээний газар                     |                                                        |  |
| $\theta$<br>Нуур хуудас                                                                      | Жагсаалт                    |                                                              |             |                            |                        |            |                    |                            |                                                                 | $\begin{array}{ccc} \circ & \circ & \circ \end{array}$ |  |
| ٠<br>Үндсэн бүртгэл<br>$\rightarrow$                                                         | Q Xaйлт                     |                                                              |             |                            |                        |            |                    |                            |                                                                 |                                                        |  |
| Өргөдөл<br>$\rightarrow$                                                                     |                             | • Нэгж талбарын дугаар                                       |             | 2021-08-30<br>6a<br>٠      | <b>首</b> Ayycax        | $E$ Xampe  |                    |                            |                                                                 |                                                        |  |
| $\mathbb{O}^3_0$<br>Системийн удирдлага                                                      | $\mathsf{Q}$<br>Газрын нэр. |                                                              |             | <b>D</b> THC-н ангилал     |                        |            |                    |                            | Цаварпах                                                        | Xaitx                                                  |  |
| Шийдвэр<br>$\sigma_{\rm c}$<br>$\rightarrow$<br>Терийн өмчийн<br>$ {\bf R} $<br>газрын гэрээ | В хэвлэх                    | <b>In Excel</b>                                              |             |                            |                        |            |                    |                            | 25<br>Дэлгэцэд                                                  | • бичлэг харуулна                                      |  |
| $\mathbb{O}_n^{\alpha}$<br>Тохиргоо<br>$\delta$                                              | No.                         | Газрын нэр                                                   | Нэгж талбар | Газар ашиглалтын төрөл     | Гарчилгээний<br>дугаар | Талбай     | Эхэлсэн<br>хугацаа | Дуусах<br>Ħ<br>хугацаа     | Харъяа хэлтэс<br>$\mathbf{H}$                                   | Удирдах                                                |  |
| Гараз<br>$\geq$<br>Өмчлөл<br>$\rightarrow$<br>Үнэлгээ<br>$\mathcal{I}$                       |                             | Горхи - Тэрэлж                                               | 16102067    | Байгалийн цогцолборт газар |                        | 2918205228 | 2021-05-31         | infinity                   | Тусгай<br>хамгаалалтай<br>газар нутпийн<br>удирдлагын<br>газар  | $\equiv$                                               |  |
| Телбер<br>$\lambda$<br>Tarsap<br>$\lambda$<br>Хураамж<br>$\rightarrow$                       | $\mathbf{2}$                | Богдхан уул                                                  | 16101045    | Дархан цаазат газар        |                        | 414234058  | 2021-04-07         | Infinity                   | Тусгай<br>хамгаалалтай<br>газар нутпийн<br>удирдлагын<br>газар  | 肩                                                      |  |
| Давхарга<br>$\sim$<br>Давхаргын мэдээлэл<br>Harx randep                                      | $\overline{\mathbf{3}}$     | Нагалхаан уул                                                | 16103055    | Байгалийн нөөцийн газар    |                        | 18607212   | 2019-09-24         | Infinity                   | Tycrain<br>хамгаалалтай<br>газар нутпийн<br>удирдлагын<br>rasap | $\overline{a}$                                         |  |
| Тур барилга, байгууламж<br>пасал йиногдлэрэй тазар<br>Лавлах<br>$\rightarrow$                | $\overline{4}$              | Бурхан буудай уул                                            | 16103038    | Байгалийн нөөцийн газар    |                        | 516853040  | 2019-09-24         | infinity                   | Тусгай<br>хамгаалалтай<br>газар нутпин<br>удирдлагын            | $\equiv$                                               |  |
| Тохиргоо<br>$\mathcal{P}$                                                                    | $\mathcal{L}=\mathcal{L}$   | Gorgewüs ann                                                 | 16109096    | Railranuju yoguyiy rasan   |                        | 507313301  | 2019-09-24         | infinity                   | Чат (E-Office) ТУРШИЛТ                                          |                                                        |  |

*Зураг 1. Тусгай хэрэгцээний газрын жагсаалт*

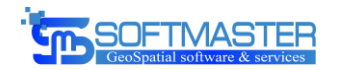

## <span id="page-8-0"></span>3.2.2 Тусгай хамгаалалттай газрын бүсийн дэглэм

Энэ тохиргоо нь тусгай хамгаалалттай газрын мэдээллийг засварлах болон тухайн газарт газар ашиглах тохиолдолд зөвшөөрөгдөх болон хориглох дэглэмүүдийг тодорхойлж өгдөг тохиргооны хэсэг юм. Ингэснээр тухайн тусгай хамгаалалттай газар нутагт газар ашиглах боломжтой эсэхийг тодорхойлох боломжтой болох ба зөвшөөрөгдөх болон хориглогдох дэглэмүүдийг хэрэглэгчдэд хүргэх боломж нь бүрдэх юм.

| $\leftarrow$                | $\mathbf{C}$                                                            |                                |                | A Not secure   192.168.15.216/landuse/reference/mpa/zone/allow |                                   |                                                                                                    |                        |          |                                                               |                                            | ☆ ★ 哥 V (Update |  |
|-----------------------------|-------------------------------------------------------------------------|--------------------------------|----------------|----------------------------------------------------------------|-----------------------------------|----------------------------------------------------------------------------------------------------|------------------------|----------|---------------------------------------------------------------|--------------------------------------------|-----------------|--|
|                             | <b>FA3AP 30XVOH GAVITYVRART</b><br><b>TE FEORESM, SYPAF SYVIH FASAP</b> |                                | ≡              | 011: Улаанбаатар > 01110: Баянзурх * * 4                       |                                   |                                                                                                    |                        | $\Omega$ |                                                               | Э.Буман-Эрдэнэ ▼                           |                 |  |
|                             | ГАЗРЫН КАДАСТРЫН                                                        |                                |                | <b>*</b> Тусгай хамгаалалтай газрын бүсийн дэглэм Жаксаалт     |                                   |                                                                                                    |                        |          | <b>YOU ARE HERE: Тусгай хамгаалалтай газрын бүсийн дэглэм</b> |                                            |                 |  |
|                             | дзэллийн систем                                                         |                                |                |                                                                |                                   |                                                                                                    |                        |          |                                                               |                                            |                 |  |
| $\frac{1}{2}$               | Нуур хуудас                                                             |                                | Жагсаалт       |                                                                |                                   |                                                                                                    |                        |          |                                                               |                                            |                 |  |
| ÷                           | Үндсэн бүртгэл                                                          | ×                              | <b>Q</b> Хайлт |                                                                |                                   |                                                                                                    |                        |          |                                                               |                                            |                 |  |
| 团                           | Өргөдөл                                                                 | 5                              |                |                                                                |                                   |                                                                                                    |                        |          |                                                               |                                            |                 |  |
| ď,                          | Системийн удирдлага                                                     |                                |                | Шинээр нэмэх                                                   |                                   |                                                                                                    |                        |          | Дэлгэцэд<br>25                                                | • бичпэг харуулна                          |                 |  |
| $\sigma_{\rm c}$            | Шийдвэр                                                                 |                                | No.            | Тусгай хамгаалалтай газрын бүсын<br>ä<br>төрөп                 | Тусгай хамгаалалттай газрын төрөл | Тайлбар                                                                                                    | Дэглэмийн төрөл        |          |                                                               | Идзвхитэй<br>3 <sub>0</sub> 3 <sub>X</sub> | Удирдах         |  |
|                             | Терийн өмчийн<br>газрын гэрээ                                           |                                |                | Онгон бус                                                      | ДЦГ                               | байгалийн дагалт баялаг, эмийн, хүнсний болон техникийн зориулалттай<br>ургамлыг үйлдвэрлэлийн зориулалтаар түүж бэлтгэх;                                                                                                    | Хориглох дэглэм        |          |                                                               | Тийм                                       |                 |  |
| $O_n^{\pm}$<br>$\mathbf{H}$ | Тохиргоо<br>Гэрээ                                                       | $\,$<br>$\rightarrow$          | $\overline{c}$ | Онгон бус                                                      | ДЦГ                               | Онгон бүсэд байгалийн төлөв байдлыг нь хөндөхгүйгээр зөвхөн ажиглах<br>хэлбэрээр судалгаа, шинжилгээний ажил явуулж болох бөгөөд үүнээс<br>бусад үйл ажиллагаа явуулахыг хориглоно                                                                       | Зевшеерех дэглэм.      |          |                                                               | Тийм                                       |                 |  |
|                             | Өмчлөл                                                                  | $\rightarrow$                  | 3              | Онгон бус                                                      | ДЦГ                               | Онгон бүсэд байгалийн унаган төрх, хэв шинжийг нь хадгалах<br>шаардлагад нийцүүлж зөвхөн хамгаалалтын арга хэмжээ хэрэгжүүлнэ;                                                                                                    | Зевшеерех дэглэм.      |          |                                                               | Тийм                                       |                 |  |
| ň.<br>.s                    | YH30r33<br>Tenõep                                                       | $\rightarrow$<br>5             | 4              | Хамгаалалтын бүс                                               | ДЦГ                               | хууль тогтоомж болон хамгаалалтын горимоор хориглосон байгаль<br>орчинд серег нелеелех бусад уйл ажиллагаа явуулах;                                                                                                    | Хориглох дэглэм        |          | Тийм                                                          |                                            |                 |  |
| 557<br>晋                    | Татвар<br>Хураамж                                                       | $\rightarrow$<br>$\Delta$      | 5              | Хамгаалалтын бүс                                               | ДЦГ                               | Хамгаалалтын бусад энэ хуулийн 9 дугээр зүйлд зааснаас гадна<br>ургамал, амьтны аймгийн өсч үржих нөхцөлийг хангах, гамшгийн хор<br>уршгийг арилгахтай холбогдсон биотехникийн арга хэмжээг байгаль<br>орчинд серег нелеегүй арга хэлбэрээр хэрэгжүүлнэ; | Зөвшөөрөх дэглэм.      |          |                                                               | Тийм                                       |                 |  |
|                             | Давхарга                                                                | $\rightarrow$                  | 6              | Хамгаалалтын бүс                                               | ДЦГ                               | хуулийн 11 дүгээр зүйлийн 7-д зааснаас өөр барилга байгууламж барих;                                                                                                    | Хориглох дэглэм        |          | Тийм                                                          |                                            |                 |  |
| ×,<br>o,                    | Лавлах<br>Тахиргоо                                                      | $\rightarrow$<br>$\rightarrow$ | $\overline{7}$ | Хамгаалалтын бүс                                               | ДЦГ                               | хортон шавых, мэрэгчид, түймэртэй тэмцэх, тэдгээрээс сэргийлэх арга<br>хэмжээнд байгаль орчинд сөрөг нөлөөлөх арга, техник, бодис хэрэглэх;                                                                                                    | Хориглох дэглэм        |          |                                                               | Тиатм                                      |                 |  |
| $\overline{a}$              | Тайлан                                                                  | 15                             | 8              | Хамгаалалтын бүс                                               | ДЦГ                               | хуулийн 11 дүгээр зүйлийн 4-т зааснаас өөр зориулалтаар ан амьтан<br>агнах, барих, үргээх, тэдгээрийн үүр, ичээ, нүх, ноохойг хөндөх, эвдэж                                                                                                    | Хориглох дэглэм        |          |                                                               | Tasina                                     |                 |  |
| $\circ$                     | flasnax                                                                 | ь                              |                |                                                                |                                   | суитгэх.                                                                                                    |                        |          |                                                               |                                            |                 |  |
| $\sigma_{\rm e}$            | Бэлчээр                                                                 |                                |                | <b>СМИ Хамгаалалтын бүс</b>                                    | BLE                               | venc, yr. araan novunnyynay anysaa yyn axynnaraa sevynay                                                                                                    | <b>Xonernov narnau</b> |          | Чат (E-Office) ТУРШИЛТ                                        |                                            |                 |  |

*Зураг 2. Тусгай хамгаалалттай газрын дэглэмийн жагсаалт*

# <span id="page-8-1"></span>3.3. Газар ашиглах боломжгүй хамгаалалтын хамгаалалтын болон бусад бүсүүдтэй шалгах

Тусгай хэрэгцээний газар нутагт газар ашиглах хүсэлтийг egazar.gov.mn сайтаар хүлээн авах боломжтой болсон. Шинээр ашиглах хүсэлт гаргах болон бусад газрын мэдээллийг шинэчлэх хүсэлтүүдийг хүлээн авахдаа ус, ой, зам, шугам сүлжээ буюу нэгдмэл сангийн бүртгэл, тусгай хамгаалалттай газар нутгийн дотоод бүсчлэл, улсын онцгой объект буюу маш нууц зэрэглэлтэй газар зэрэг газруудтай давхардлыг шалгах шаардлагатай юм. Бид уг шаардлагын дагуу хүсэлт гаргаж буй газрын

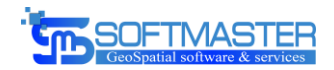

байршлыг бусад хориглогдсон газруудтай давхардаг буй эсэх, хамгаалалтын зурвасыг давсан эсэхийг шалгах тохиргоог хийж гүйцэтгэсэн.

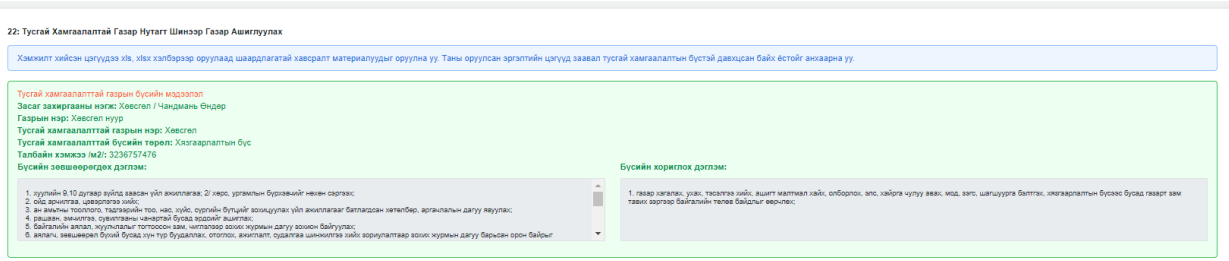

#### *Зураг 3. Давхцал шалгах*

Зурагд харагдаж байгаагаар тухайн хүсэлт гаргаж буй газрын байршлыг оруулахад бусад онцгойлсон шаардлага бүхий газрын хилүүдтэй давхардал шалгаж тухайн байршилд газар ашиглах боломжтой эсэхийг системээс харуулдаг болсон.

## <span id="page-9-0"></span>3.4. Өргөдөл буюу газар ашиглах хүсэлт

Тусгай хамгаалалттай газар нутагт газар ашиглах хүсэлт гаргасны дараагаар уг хүсэлтийг тухайн тусгай хамгаалалттай газар нутгаасаа хамаараад харьяа хэлтэстээ харагдах ба тухайн хэлтсийн ажилтан нь уг хүсэлтийн хүлээн авч өргөдөл үүсгэн цааш шийдвэрлэх үйл ажиллагааг эхлүүлнэ.

Захиалагчийн шаардлагын дагуу дараах өргөдлийн төрлүүдийг нэмж хөгжүүлсэн бөгөөд шаардлагатай засвар өөрчлөлтийг хийж гүйцэтгэлээ.

- ТХГН-т шинээр газар ашиглуулах
- Газар ашиглах эрхийн гэрчилгээ сунгах
- Талбайн хэмжээ өөрчлөх
- Газар ашиглах эрхийн гэрчилгээ нөхөн авах
- Өөрийн хүсэлтээр эрхээс татгалзах
- Шүүхийн шийдвэрээр цуцлах/сэргээх

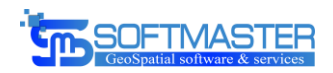

| <b>C</b> A Not secure<br>$\leftarrow$<br>$\rightarrow$                                   |                                |                       | 192.168.15.216/application/request/register |                                                                      |                                                           |                          |              |                  |                                                                                                    | ☆ ★ ヨ ♥                                    | Update                              |
|------------------------------------------------------------------------------------------|--------------------------------|-----------------------|---------------------------------------------|----------------------------------------------------------------------|-----------------------------------------------------------|--------------------------|--------------|------------------|----------------------------------------------------------------------------------------------------|--------------------------------------------|-------------------------------------|
| <b>FASAP SOXION BANEYVRART</b><br><b>В ГЕОДЕЗИ, ЗУРАГ ЗҮИН ГАЗАР</b>                     |                                | Ξ                     |                                             | 011: Улаанбаатар > 01110: Баянзурх × * 2                             |                                                           |                          |              |                  | $\boldsymbol{\Theta}$<br>$\begin{matrix} \mathcal{D} & \mathcal{D} & \mathcal{D$ | $\overline{P}$<br>в<br>3.Буман-Эрдэнэ -    | 合                                   |
| ГАЗРЫН КАДАСТРЫН<br><b>ЭДЭЗЛЛИЙН СИСТЕМ</b>                                              |                                |                       | <b>*</b> Цахим хусэлт Жаговалт              |                                                                      |                                                           |                          |              |                  |                                                                                                    | TAHIN BARTAA FA3AP: Laxwa xycant           |                                     |
| <b>#</b> Нуур хуудас                                                                     |                                | Жагсаалт              |                                             |                                                                      |                                                           |                          |              |                  |                                                                                                    |                                            | $\boldsymbol{\mathsf{x}}$<br>$\sim$ |
| Үндсэн бүртгэл<br>÷.                                                                     |                                | <b>Q</b> Хайлт        |                                             |                                                                      |                                                           |                          |              |                  |                                                                                                    |                                            |                                     |
| a<br><b>Өргөдөл</b><br>Өргөдөл буртгал                                                   | ×                              |                       | <b>III</b> Регистрийн дугаар                | <b>簡Hexuen</b>                                                       | $\qquad \qquad \blacksquare$<br>2021-08-30<br>Дуусах<br>٠ | В Өргөдлийн төрөл        |              |                  | • Өргөдлийн явц                                                                                                    |                                            |                                     |
| - Цахим хусалт                                                                           | A.                             | $\boldsymbol{\omega}$ | Өргөдөл гаргагч                             | $\mathbb Q$                                                          | Нэгж талбарын дугаар                                      | <b>В</b> Өргөдлийн төрөл |              |                  | & Sar\Xopoo                                                                                                    |                                            |                                     |
| Өргөдөп лавлах<br>$\mathsf{O}_n^o$<br>Системийн удирдлага<br>$\sigma_{\rm e}$<br>Шийдвэр | $\gg$<br>$\rightarrow$         |                       |                                             |                                                                      |                                                           |                          |              |                  |                                                                                                    | Цэвэрлэх<br>25<br>Дэлгэцэд<br>$\checkmark$ | Хайх<br>бичлэг харуулна             |
| $\mathbf{m}$<br>Терийн өмчийн<br>газрын гэрээ                                            |                                |                       | <b>No.</b> Өргөдөл гаргагч                  | Өргөдлийн төрөл                                                      | Өргөдлийн дугаар                                          | Нэгж талбарын<br>дугаар  | Эрхийн төрөл | Tenes            | Тайлбар                                                                                                    | Бүртэсэн<br>onico<br>-17                   | Удирдах                             |
| $\varnothing$<br>Тохиргоо<br>$\mathbf{m}$<br>Гэрээ                                       | $\mathcal{I}$<br>$\lambda$     | $\mathbf{I}$          | 3.Цэвэлмаа                                  | 12: Газар эзэмших ашиглах эрхийн гэрчилгээ нөхөн<br>авах             |                                                           | 1332100471               | зазмших      | Хулээгдэж байгаа |                                                                                                    | 2021-08-17<br>17:43:01                     | 丰                                   |
| ٠<br>Өмчлөл                                                                              | $\overline{\mathbf{y}}$        | $\overline{c}$        | <b>Т.Номуун</b>                             | 30: Эзэмшиж буй газраа өмчлөх                                        |                                                           | 1332702093               | өмчлөх       | Хүлээгдэж байгаа |                                                                                                    | 2021-05-18<br>17:20:46                     | 羅                                   |
| ń.<br>Үнэлгээ                                                                            | $\mathcal{S}$                  | $\mathbf{3}$          | Н. Туяа                                     | 9: Эзэмшиж ашиглаж буй газрын зориулалт<br>өөрчлөх                   |                                                           | 1333104843               | заамших      | Хүлээгдэж байгаа |                                                                                                    | 2021-05-13<br>09 54 18                     | щ                                   |
| S<br>Tenõep<br>51<br>Татвар                                                              | $\mathcal{L}$<br>$\geq$        | 4                     | Х. Өрнөх                                    | 30: Эзэмшиж буй газраа өмчлөх                                        |                                                           | 1332606570               | ззэмших      | Хүлээгдэж байгаа |                                                                                                    | 2021-05-07<br>22 15 53                     | œ,                                  |
| $\overline{\omega}$<br>Хураамж                                                           |                                | 5                     | Б. Зоригтбаатар                             | 12: Газар эзэмших ашиглах эрхийн гэрчилгээ нөхөн<br>asax             |                                                           | 1333100519               | зазмших      | Хулээгдэж байгаа |                                                                                                    | 2021-05-07<br>11:24:35                     | 羅                                   |
| $\Xi$<br>Давхарга<br>$\sigma_{\rm c}$<br>Лавлах                                          | $\mathcal{P}$<br>$\mathcal{I}$ | 6                     | <b>Г.Амгаланбаяр</b>                        | 30: Эзэмшиж буй газраа өмчлөх                                        |                                                           | 1333011993               | ззамших      | Хүлээгдэж байгаа |                                                                                                    | 2021-04-27<br>23:15:58                     | 量                                   |
| $\mathsf{O}_0^0$<br>Тохиргоо                                                             |                                | $\overline{7}$        | Ц Цогтбаяр                                  | 8: Газар эзэмших эрхийн гэрчилгээг барьцаанд<br>буртгүүлэх, челеелех |                                                           | 1332101821               | ззаиших      | Хүлээгдэж байгаа |                                                                                                    | 2021-04-12<br>17:39:40                     |                                     |
| <b>В</b> Тайлан                                                                          | $\mathcal{N}$ .                | 8                     | Л.Оюунгарал                                 | 35: Газар эзэмших, ашиглах эрхийн улсын                              |                                                           | 1330501058               | эзэмших      | Хүлээгдэж байгаа |                                                                                                    | Чат (E-Office) ТУРШИЛТ                     |                                     |

*Зураг 4. Хүсэлт хүлээн жагсаалт*

БОАЖЯам-ны харьяа хэлтэс байгууллагын ажилтан нь хэрэглэгчийн эрхээрээ системд нэвтрэхэд хариуцсан газар нутагт газар ашиглахтай холбоотойгоор өргөдөл цахимаар ирсэн бол тухайн шинээр ирсэн хүсэлтүүдийн тоог улаан өнгөөр тодруулан харуулдаг ба тухайн ажилтан жагсаалт хэсгээс шинээр нэмэгдсэн хүсэлтүүдийн дэлгэрэнгүй хэсэгрүү орж хүсэлтийн хүлээн авах өргөдөл үүсгэх үйлдлийг хийж гүйцэтгэнэ.

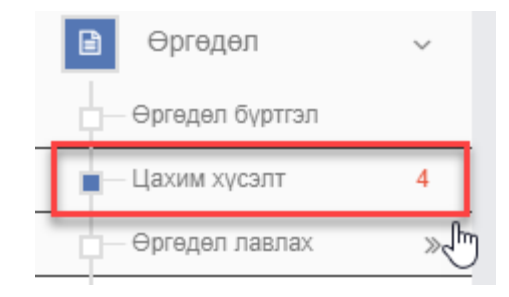

*Зураг 5. Хүсэлтийн цэс*

Хүсэлтийн дэлгэрэнгүй хэсэг нь тухайн хүсэлтийн мэдээллийг харуулах ба дараах хэсгүүдээс бүрдэнэ.

Ерөнхий мэдээлэл

Хүсэлтийн ерөнхий мэдээллүүд болох хүсэлт гаргагч, хүсэлт гаргасан төрөл, давхаргын төрөл, тухайн хүсэлтийн төлөв болон уг хүсэлтийн дагуу өргөдөл үүссэн бол өргөдлийн дугаарыг харуулна.

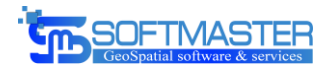

Хавсралт

Хүсэлтийг гаргахад шаардлагатай хавсралтууд болон нэмэлтээр оруулсан хавсралт материалуудын жагсаалт харагдана. Жишээ: Өргөдөл, иргэний үнэмлэх, аж ахуйн нэгжийн гэрчилгээ гэх мэт

- Нэгж талбар Хүсэлт гаргаж буй газрын байршил болон тухайн газрын талбай, зориулалт, хаягийн мэдээллийг харуулна
- Төлөв

Хүсэлтийн мэдээллүүдийг шалгасны дараагаад хүсэлтийг хүчингүй болгох эсвэл зөвшөөрч цааш өргөдөл үүсгэн шийдвэрлүүлэх үйл ажиллагааг гүйцэтгэдэг хэсэг

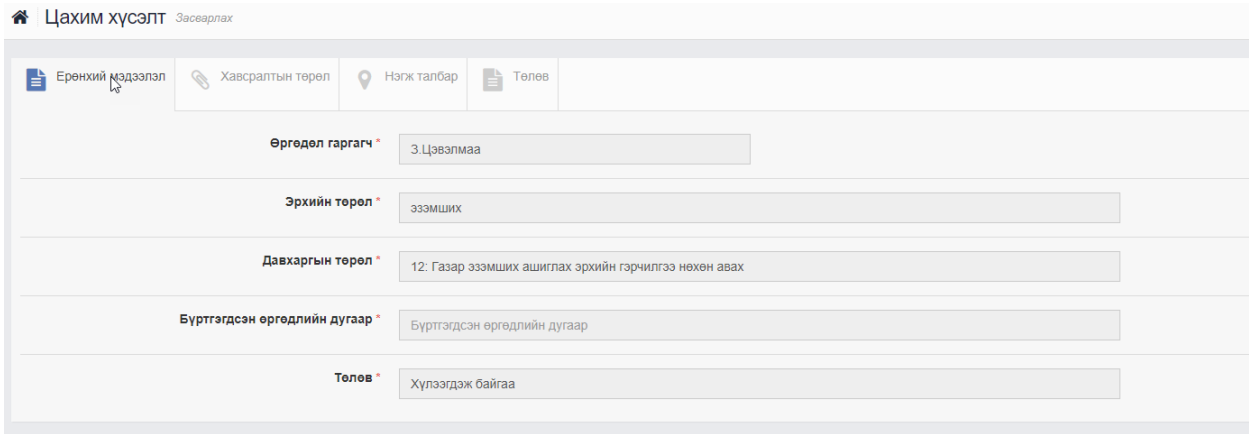

*Зураг 6. Хүсэлтийн дэлгэрэнгүй*

## <span id="page-11-0"></span>3.5. Баримт бичгийн бүрдэл, хавсралт материал

Цахимаар хүсэлт гаргагч нь хүсэлт гаргахад хавсралт материалыг оруулах боломжтойгоор хөгжүүлэлт хийгдсэн. Гаргаж буй хүсэлтийн төрлөөс шалтгаалан хавсралт материалыг хүсэлт гаргахад заавал авах, заавал бусаар хавсаргах боломжтойгоор тохируулах хэсгийг админ хэрэглэгч хийх боломжийг бүрдүүлсэн.

Хавсралтын тохиргоог хийхдээ эхлээд хавсралтын төрлийн тохиргоог хийнэ.

Хавсралтын тохиргоо нь дараах мэдээллүүдээс бүрдэнэ. Үүнд:

- Код Хавсралтын төрлийн давтагдахгүй дугаар Нэр
- Хавсралтын төрлийн нэршил
- Төрөл Хавсралтын төрлийн зориулагдсан модулийн төрөл. Гэрээ, өмчлөл, өргөдөл

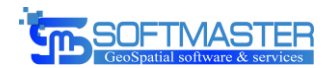

гэх мэт

- Дараалал Хавсралтын харагдах байдлын дарааллын утга
- Анх бүртгэхэд заавал авах эсэх Тухайн хавсралтыг заавал авах эсэхийг тодорхойлно
- Цахим хүсэлтээр авах эсэх Тухайн хавсралтын төрлийг цахим хүсэлтээр авах эсэхийг тодорхойлно
- Дугаар авахад заавал илгээх УБЕГ-рүү илгээхэд заавал шаардагдах эсэхийг тодорхойлно
- Дугаар авсны дараа заавал илгээх УБЕГ-с дугаар авсны дараа буцаан илгээхэд заавал шаардах эсэхийг тодорхойлно

|                |                        | <b><sup>8</sup></b> Хавсралтын төрөл Жагсаалт                       |                                 |                                |                                     |                         |                        | ТАНЫ БАЙГАА ГАЗАР: Хавсралтын төрөл |
|----------------|------------------------|---------------------------------------------------------------------|---------------------------------|--------------------------------|-------------------------------------|-------------------------|------------------------|-------------------------------------|
|                |                        | r,                                                                  |                                 |                                |                                     |                         |                        |                                     |
|                | Жагсаалт               |                                                                     |                                 |                                |                                     |                         |                        | $\sim$ $ \times$ $\sim$             |
| <b>Q</b> Хайлт |                        |                                                                     |                                 |                                |                                     |                         |                        |                                     |
|                | • Шинээр нэмэх         |                                                                     |                                 |                                |                                     |                         | Дэлгэцэд               | 25<br>• бичлэг харуулна             |
| No.            | Код $_{\parallel}$ Нэр |                                                                     | Анх бүртгэхэд заавал<br>оруулах | Дугаар авахад заавал<br>илгээх | Дугаар авсны дараа заавал<br>илгээх | Цахим хүсэлтээр<br>авах | Төрөл                  | Удирдах<br>Дараалал                 |
| 1              | $\blacksquare$         | Өргөдөл                                                             | Тийм                            | Үгүй                           | Үгүй                                | Тийм                    | Өргөдөл                |                                     |
| $\overline{2}$ | $\overline{2}$         | Иргэний үнэмлэх, аж ахуйн нэгжийн гэрчилгээ                         | Тийм                            | Үгүй                           | Үгүй                                | Тийм                    | Өргөдөл                | x                                   |
| $\mathbf{3}$   | $-3$                   | Тухайн газрын засаг захиргаа, нутаг дэвсгэрийн нэгжийн<br>харьяалал | Үгүй                            | Тийм                           | Үгүй                                | Үгүй                    | Өргөдөл, Гэрээ, Өмчлөл | ×                                   |
| 4              | $\blacktriangleleft$   | Хүсэлт гаргасан газрын тойм зураг                                   | Үгүй                            | Үгүй                           | Үгүй                                | Үгүй                    | Өргөдөл                |                                     |
| 5 <sub>5</sub> | $-5$                   | Дуудлага худалдаа төсөл сонгон шалгаруулалтын материал              | Тийм                            | Үгүй                           | Үгүй                                | Үгүй                    | Өргөдөл                |                                     |
| 6              | 6 <sup>°</sup>         | Итгэмжлэгдсэн төлөөлөгчийн иргэний үнэмлэх                          | Үгүй                            | Үгүй                           | Үгүй                                | Үгүй                    | Өргөдөл                |                                     |

*Зураг 7. Хавсралтын төрлийн жагсаалт*

Хавсралтын төрлийн мэдээллийг тохируулсны дараа тухайн хавсралтын төрлийг дурын өргөдлийн төрөлд ашиглах боломжтой ба хэдэн ч өргөдлийн төрөлтэй холбогдон тохиргооны дагуу ашиглагдах боломжтой юм. Өргөдөлтэй холбогдсон хавсралтын төрөл нь өргөдлийн төрөл модулийн дэлгэрэнгүй хэсэгт "Хавсралтын төрөл" хэсэгт харагдана. Энэ хэсэгт шинээр хавсралтын төрөл холбох болон хавсралтын төрлийг хасах үйлдлийг хийж гүйцэтгэх боломжтой.

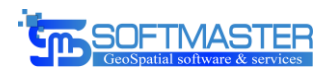

|                       | <b><sup>8</sup></b> Өргөдөлийн төрөл Засварлах                                |                                                                      |                                                                        |                                               |                             |                          |                           |                                                                  | ТАНЫ БАЙГАА ГАЗАР: Өргөдөлийн төрө |                 |  |  |  |
|-----------------------|-------------------------------------------------------------------------------|----------------------------------------------------------------------|------------------------------------------------------------------------|-----------------------------------------------|-----------------------------|--------------------------|---------------------------|------------------------------------------------------------------|------------------------------------|-----------------|--|--|--|
| B<br>Ерөнхий мэдээлэл |                                                                               | $\left  \begin{array}{cc} h \\ h \\ h \end{array} \right $ Зориулалт | $\frac{1}{2}$ Хуулийн этгээдийн төрөл                                  | $\left  \frac{1}{n} \right $ Хавсралтын төрөл | <b>В Уйлчилгээний төрөл</b> | <b>В Намалт мадаалал</b> | <b>Вайгууллагын төрөл</b> | $\left  \begin{array}{cc} 1 \\ \hline \end{array} \right $ Xypan |                                    | $\sim$ $\infty$ |  |  |  |
| Нинээр нэмэх          |                                                                               |                                                                      |                                                                        |                                               |                             |                          |                           |                                                                  |                                    |                 |  |  |  |
| No.                   | Код                                                                           | Нэр<br>N.                                                            |                                                                        |                                               |                             |                          |                           |                                                                  | Удирдах                            |                 |  |  |  |
| 1                     | 1                                                                             | Өргөдөл                                                              |                                                                        |                                               |                             |                          |                           |                                                                  | $\mathbf x$                        |                 |  |  |  |
| $\overline{2}$        | 2 <sup>2</sup><br>Иргэний үнэмлэх, аж ахуйн нэгжийн гэрчилгээ<br>$\mathbf{x}$ |                                                                      |                                                                        |                                               |                             |                          |                           |                                                                  |                                    |                 |  |  |  |
| 3                     | 11                                                                            |                                                                      | Кадастрын зураг                                                        |                                               |                             |                          |                           |                                                                  | ×                                  |                 |  |  |  |
| $\overline{a}$        | 12                                                                            |                                                                      | Газрын төлөв байдал, чанарын хянан баталгааны паспорт                  |                                               |                             |                          |                           |                                                                  | $\mathbf{x}$                       |                 |  |  |  |
| 5                     | 22                                                                            |                                                                      | Эрх бүхий этгээдийн шийдвэр                                            |                                               |                             |                          |                           |                                                                  | $\pmb{\times}$                     |                 |  |  |  |
| 6                     | 31                                                                            |                                                                      | Эргэлтийн цэгүүдийг газар дээр нь тэмдэгжүүлж, солбицолжуулсан зураг   |                                               |                             |                          |                           |                                                                  | $\pmb{\times}$                     |                 |  |  |  |
| $\overline{7}$        | 32                                                                            |                                                                      | Нэгж талбарын эргэлтийн цэгүүдийг хуулийн этгээдэд хүлээлгэн өгсөн акт |                                               |                             |                          |                           |                                                                  | $\pmb{\times}$                     |                 |  |  |  |
| No.                   | Код                                                                           | Нэр                                                                  |                                                                        |                                               |                             |                          |                           |                                                                  | Удирдах                            |                 |  |  |  |
|                       |                                                                               |                                                                      |                                                                        |                                               |                             |                          |                           |                                                                  |                                    |                 |  |  |  |

*Зураг 8. Хавсралтын төрөл холбох*

## <span id="page-13-0"></span>3.6. Сайдын төсөл ба шийдвэр

Цахим хүсэлтийн дагуу өргөдөл үүссэний дараагаар тухайн өргөдлийг шийдвэрлэх явц шийдвэрийн төсөл буюу сайдын төслийг үүсгэнэ. Ингэснээр тухайн өргөдөл шийдвэрлэгдэх боломжтой болох юм.

Шийдвэрийн төсөл буюу сайдын төслийн тухайн орон нутгийг хариуцсан мэргэжилтэн бүртгэх бөгөөд уг төсөл нь зөвхөн БОАЖЯамны ажилчдад харагдах юм.

Шийдвэрийн төсөл үүсгэхдээ тухайн төслийн төрөл, шийдвэрийн төслийн хугацаа болон шийдвэрийн төсөлд орох өргөдлийн тоо хэмжээг тодорхойлох боломжтой.

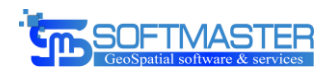

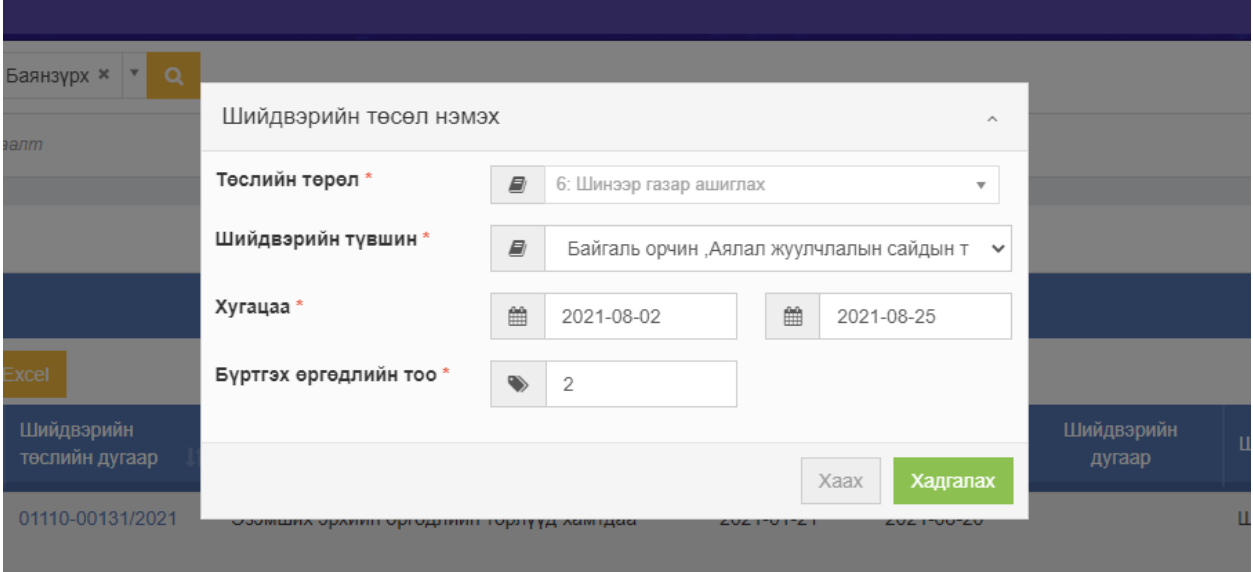

#### *Зураг 9. Сайдын тушаал бэлтгэх*

Шийдвэрийн төсөл буюу сайдын төслийг үүсгэсний дараа тухайн төсөлд хамаарагдах өргөдлүүдийг холбох үйл ажиллагаа хийгдэнэ.

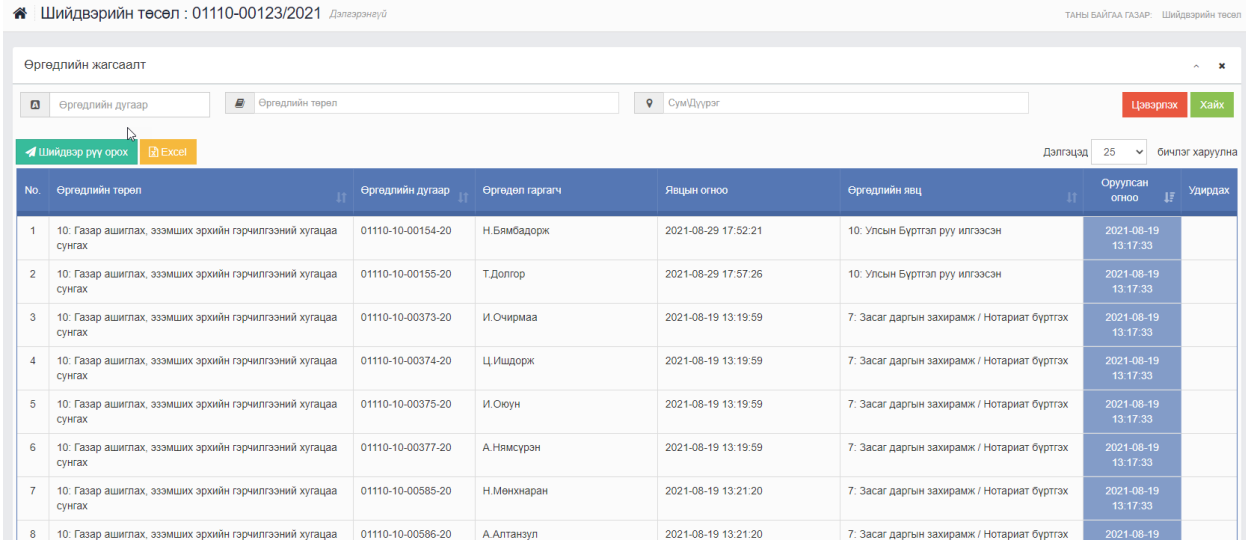

#### *Зураг 10. Шийдвэрийн төслийн өргөдөл*

Бүх өргөдлүүдийг төсөлтэй холбож дуусаад шийдвэрийн бүртгэл үүсгэх ба уг төсөл дээр үндэслэн шийдвэр бүртгэгдсэнээр төсөлд холбоотой өргөдлүүдийн шийдвэр гарах юм.

Шийдвэрийн төслийн дагуу шийдвэр бүртгэхэд шийдвэрийн дэлгэрэнгүй хэсэгт төсөлд холбогдсон өргөдлүүд харагдах ба шийдвэрийн хэсэгт өргөдлийг зөвшөөрч

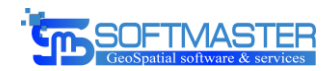

шийдвэр гарах болон өргөдлийн зөвшөөрөхгүйгээр дуусгавар болгох үйл ажиллагааг хийж гүйцэтгэнэ. Шийдвэртэй холбоотой өргөдлүүдэд шийдвэр гарсан тохиолдолд цааш гэрээ үүсэж гэрчилгээ олгогдох боломжтой болох юм.

|     | • Шийдвэрийн өргөдлүүд                                                                               |                                   |                                   |                                                          |                       |                                                            |                  |                       |                                                            |  |  |  |  |
|-----|----------------------------------------------------------------------------------------------------|-----------------------------------|-----------------------------------|----------------------------------------------------------|-----------------------|------------------------------------------------------------|------------------|-----------------------|------------------------------------------------------------|--|--|--|--|
| Ш   | Регистрийн дугаар                                                                                    |                                   | $\pmb{\omega}$<br>Өргөдөл гаргагч |                                                          | B<br>Өргөдлийн дугаар |                                                            | $\boxtimes$      | Бүгд                  | $\checkmark$                                               |  |  |  |  |
|     | じ                                                                                                    |                                   |                                   |                                                          |                       |                                                            |                  |                       |                                                            |  |  |  |  |
|     | хайх<br>Цэвэрлэх                                                                                     |                                   |                                   |                                                          |                       |                                                            |                  |                       |                                                            |  |  |  |  |
|     | $\mathbb{R}$ Excel<br>= Өргөдөл УБЕГ руу илгээх<br>25<br>Дэлгэцэд<br>бичлэг харуулна<br>$\checkmark$ |                                   |                                   |                                                          |                       |                                                            |                  |                       |                                                            |  |  |  |  |
| No. | <b>Өргөдлийн</b><br>Өргөдлийн төрөл<br>дугаар                                                        |                                   | Өргөдөл гаргагч                   | Өргөдлийн явц                                            | Хүссэн<br>хугацаа     | Хүссэн зориулалт                                           | Шийдвэрийн хариу | Зевшеерсен<br>хугацаа | Зөвшөөрсөн зориулалт                                       |  |  |  |  |
|     | 10: Газар ашиглах, эзэмших<br>эрхийн гэрчилгээний хугацаа<br>сунгах                                  | 01110-10-00391<br>21 <sup>2</sup> | Д.Очирбат                         | 11: Улсын Бүртгэл зөвшөөрч<br>дугаар олгосон             | 15                    | Аж, ахуйн                                                  | Захирамж гарсан  | 15                    | Аж, ахуйн                                                  |  |  |  |  |
|     | 10: Газар ашиглах, эзэмших<br>эрхийн гэрчилгээний хугацаа<br>сунгах                                  | 01110-10-00392<br>$21 -$          | Ц.Эрдэнэ                          | 9: Гэрээ байгуулж гэрчилгээ<br>олгох / Өмчлөлийн бүртгэл | 15                    | Худалдаа, нийтийн<br>үйлчилгээний газар,<br>тев, цогцолбор | Захирамж гарсан  | 15                    | Худалдаа, нийтийн<br>үйлчилгээний газар, төв,<br>цогцолбор |  |  |  |  |
| 3   | 10: Газар ашиглах, эзэмших<br>эрхийн гэрчилгээний хугацаа<br>сунгах                                  | 01110-10-00397<br>21              | С.Банзрагчсүрэн                   | 10: Улсын Бүртгэл руу илгээсэн                           | 15                    | Худалдаа, нийтийн<br>үйлчилгээний газар,<br>төв, цогцолбор | Захирамж гарсан  | 15                    | Худалдаа, нийтийн<br>үйлчилгээний газар, төв,<br>цогцолбор |  |  |  |  |
|     | 10: Газар ашиглах, эзэмших<br>эрхийн гэрчилгээний хугацаа                                            | 01110-10-00414<br>21              | Н. Алтанбагана                    | 7: Засаг даргын захирамж /<br>Нотариат буртгэх           | 5                     | Амины орон сууц                                            | Захирамж гарсан  | 5                     | Амины орон сууц                                            |  |  |  |  |

*Зураг 11. Шийдвэрийн өргөдөл*

## <span id="page-15-0"></span>3.7. Газар ашиглах гэрээ

Шийдвэр гарсан тохиолдолд тухайн хүсэлтийн дагуу өргөдөл дээр гэрээ үүсэх боломжтой болох юм. Гэрээг үүсгэхдээ хүсэлтийн дагуу үүссэн өргөдлийг ашиглан үүсгэнэ.

Гэрээг үүсгэхэд гэрээ эхлэх болон дуусах огноо, гэрээний төрлийг зааж өгөх ба бусад мэдээллүүд өргөдлөөр дамжин татагдах юм.

Захиалагчийн хүсэлтийн дагуу нэмэлт нөхцөл оруулах боломжтой болсон ба энэ хэсэг нь гэрээний дэлгэнгүй хэсэгт "Нэмэлт нөхцөл" талбар хийгдэнэ.

А Гэрээний бүртгэл: 01110-2020/04548 Засварлах

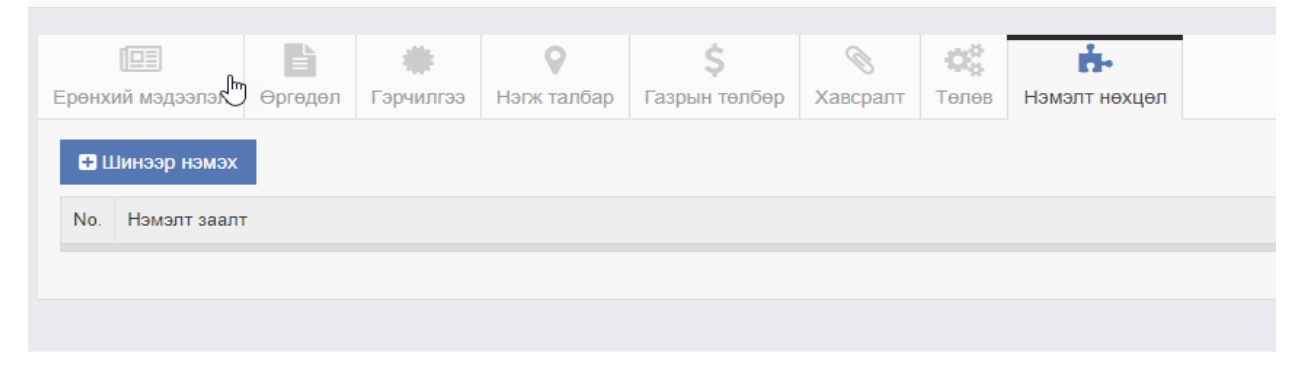

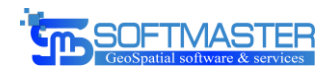

#### *Зураг 12. Нэмэлт нөхцөл*

Тухайн газар ашиглах хүсэлт болон бусад мэдээлэл дээр үндэслэн гэрээн нэмэлт нөхцөл оруулах боломжтой ба шинээр нэмэх товчийг дарснаар боломжит нэмэлт нөхцөлүүдээс сонгон гэрээнд нэмэлт нөхцөлийг нэмэх юм.

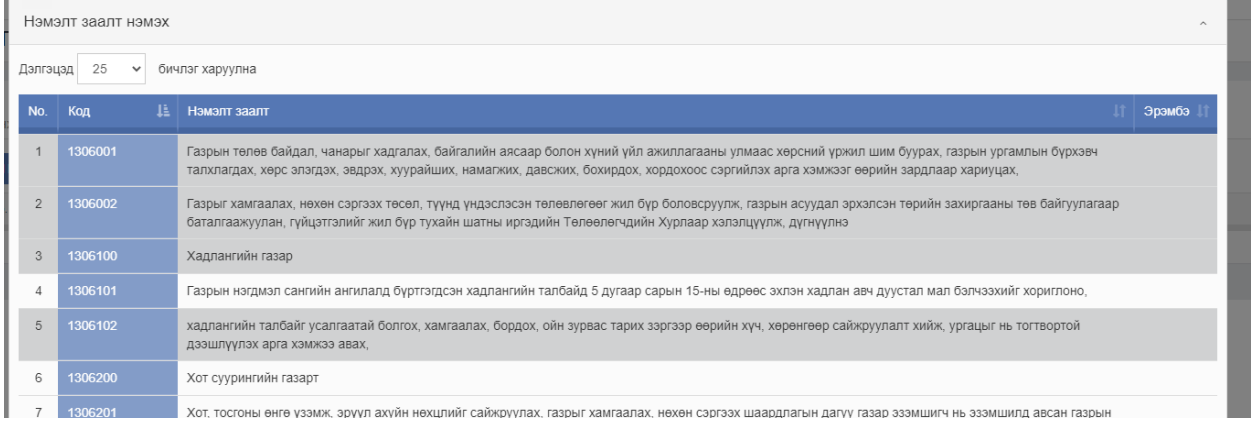

#### *Зураг 13. Нэмэлт нөхцөл оруулах*

Гэрээнд нэмэлтээр оруулсан нэмэлт нөхцөлүүд нь уг гэрээг хэвлэх үйлдэл хийгдэхэд батлагдсан загварын дагуу хэвлэгдэх гурвалсан гэрээний нөхцөл хэсэгт бичигдэж хэвлэгдэнэ.

Газар ашиглах гэрээг цуцлах үед мөн нэмэлт нөхцөл оруулах боломжийг бүрдүүлсэн ба гэрээг цуцлах үед цуцлах үндэслэл болон цуцалсан шийдвэрийн дугаар огноо зэрэг мэдээллийг оруулах боломжтой.

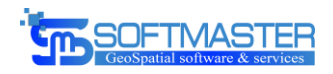

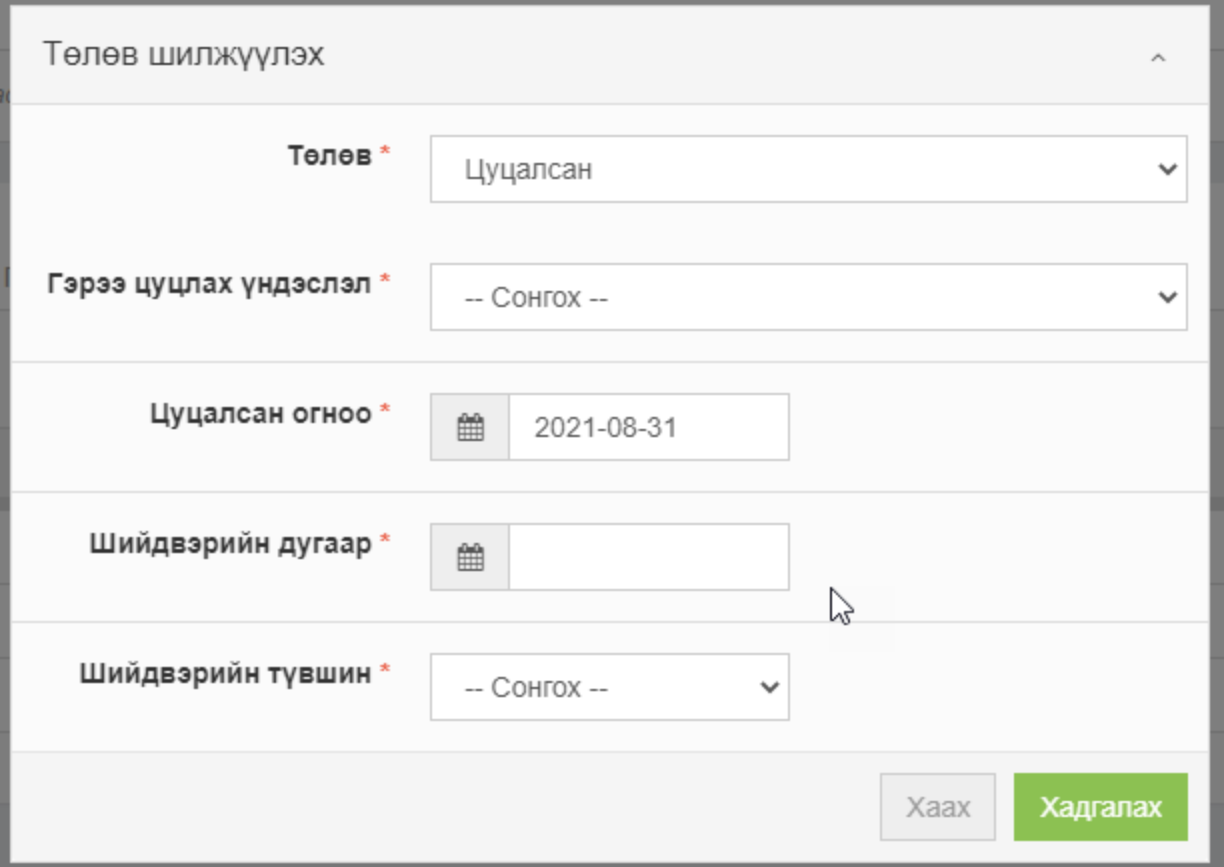

*Зураг 14. Гэрээ цуцлах*

Гэрээ үүссэн тохиолдолд газрын төлбөр бодуулах боломжтой болох ба төлбөрийг системд буй аргачлал үнэлгээний дагуу автоматаар бодох юм.

Төлбөр бодуулсны дараагаар төлбөрийн нэхэмжлэх болон төлбөртэй холбоотой бусад тайлан мэдээлэл хэвлэх боломжтой.

Бид захиалагчийн хүсэлтийн дагуу хэрэглэгчид систем хэрэглэхэд хялбар байх үүднээс хэрэглэгч нэвтрэх үед тухайн хэрэглэгчийн харьяа хэлтэс байгууллагаас хамааран гэрээ болон өргөдөл, шийдвэр, шийдвэрийн төслийн жагсаалтуудыг зөвхөн өөрт хамааралтайг харуулдаг байдлаар тохиргоо нэмж хийсэн.

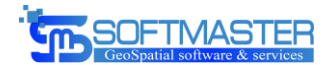

# <span id="page-18-0"></span>4. Иргэн аж ахуйн нэгж, байгууллагын газар ашиглах эрхтэй холбоотой өргөдлийн цахимаар авах

## <span id="page-18-1"></span>4.1. Газар ашиглах цахим хүсэлт

Тусгай хэрэгцээний газар нутагт газар ашиглах хүсэлтийг egazar.gov.mn сайтаар хүлээн авах боломжтойгоор хөгжүүлэлт хийгдсэн ба хүсэлт гаргагч нь ДАН бүртгэлийн системээр дамжин иргэний мэдээллээ ашиглах egazar.gov.mn сайтруу нэвтрэх юм. Нэвтэрснээр тухайн иргэн дараах төрлүүдээр цахимаар хүсэлт гаргах боломжтой болсон. Үүнд:

- ТХГН-т шинээр газар ашиглуулах
- Газар ашиглах эрхийн гэрчилгээ сунгах
- Талбайн хэмжээ өөрчлөх
- Газар ашиглах эрхийн гэрчилгээ нөхөн авах
- Өөрийн хүсэлтээр эрхээс татгалзах
- Шүүхийн шийдвэрээр цуцлах/сэргээх

Хүсэлтийн төрлөөс хамааран оруулах мэдээллүүд өөр өөр байна. Жишээ нь: Шүүхийн шийдвэрээр эрх цуцлах үед цуцалсан хугацаа болон огноо, шүүхийн шийдвэрийн баримтыг цахим архивын хэсэгт оруулах гэх мэт.

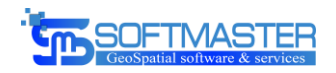

Та Тухайн Газар Дээр Өгөх Хүсэлтийн Төрлөө Сонгоно Уу!

| #               | Хүсэлтийн төрөл                                                      |             |
|-----------------|----------------------------------------------------------------------|-------------|
|                 | 7: Газар эзэмших эрхийг бусдад шилжүүлэх                             | Хусэлт өгөх |
| $\overline{2}$  | 8: Газар эзэмших эрхийн гэрчилгээг барьцаанд бүртгүүлэх, чөлөөлөх    | Хусэлт өгөх |
| 3               | 9: Эзэмшиж ашиглаж буй газрын зориулалт өөрчлөх                      | Хусэлт өгөх |
| 4               | 10: Газар ашиглах, эзэмших эрхийн гэрчилгээний хугацаа сунгах        | Хусэлт өгөх |
| 5               | 12: Газар эзэмших ашиглах эрхийн гэрчилгээ нөхөн авах                | Хусэлт өгөх |
| 6               | 13: Эзэмшиж ашиглаж буй газрын талбайн хэмжээ өөрчлөх                | Хусэлт өгөх |
| 7               | 23: Эзэмшил газраа хэсэгчлэн шилжүүлэх                               | Хусэлт өгөх |
| 8               | 28: Газар өмчлөх, эзэмших, ашиглах эрх дуусгавар болгох              | Хусэлт өгөх |
| 9               | 34: Газар эзэмших, ашиглах эрхийн гэрээ нөхөн авах                   | Хусэлт өгөх |
| 10 <sup>°</sup> | 35: Газар эзэмших, ашиглах эрхийн улсын бүртгэлийн дугаар авах       | Хусэлт өгөх |
| 11              | 36: Газрын кадастрын мэдээллийн санд барилга, хаяг дугаар бүртгүүлэх | Хусэлт өгөх |

*Зураг 15. Хүсэлт гаргах төрөл*

<span id="page-19-0"></span>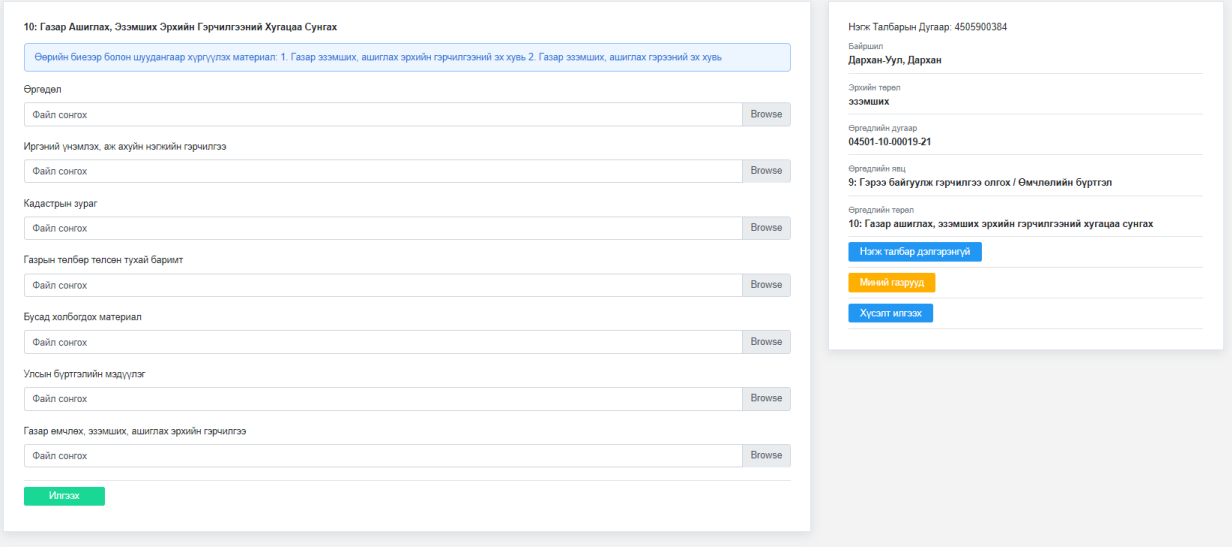

*Зураг 16. Хүсэлт гаргах*

Цахимаар хүсэлт гаргахад шинээр ашиглах хүсэлт гаргах болон бусад газрын мэдээллийг шинэчлэх хүсэлтүүдийг хүлээн авахдаа ус, ой, зам, шугам сүлжээ буюу нэгдмэл сангийн бүртгэл, тусгай хамгаалалттай газар нутгийн дотоод бүсчлэл,

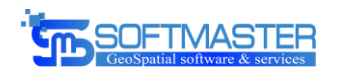

улсын онцгой объект буюу маш нууц зэрэглэлтэй газар зэрэг газруудтай давхардлыг шалгах шаардлагатай юм. Бид уг шаардлагын дагуу хүсэлт гаргаж буй газрын байршлыг бусад хориглогдсон газруудтай давхардаг буй эсэх, хамгаалалтын зурвасыг давсан эсэхийг шалгах тохиргоог хийж гүйцэтгэсэн.

Ингэснээр газар ашиглах боломжгүй байршилтай бол улаан өнгөөр анхааруулах зурвас харуулж газар ашиглах боломжтой үед тухайн давхардаж буй тусгай хамгаалалттай газрын байршлын мэдээлэл болон хориглох, зөвшөөрөх дэглэмийг харуулах юм.

|                                                                                                    | 22: Тусгай Хамгаалалтай Газар Нутагт Шинээр Газар Ашиглуулах                                                                                                    |                               |                                                                                                    |
|----------------------------------------------------------------------------------------------------|----------------------------------------------------------------------------------------------------|-------------------------------|----------------------------------------------------------------------------------------------------|
|                                                                                                    | Хэмжилт хийсэн цэгүүдээ xls, xlsx xэлбэрээр оруулаад шаардлагатай xавсралт материалуудыг оруулна уу. Таны оруулсан эргэлтийн цэгүүд заавал тусгай хамгаалалтын бүстэй давхцсан байх ёстойг анхаарна уу.                                                                                                    |                               |                                                                                                    |
| Тусгай хамгаалалттай газрын бүсийн мэдээлэл<br>Засаг захиргааны нэгж: Хевсгел / Чандмань Өндөр<br>Газрын нэр: Хевсгел нуур<br>Тусгай хамгаалалттай газрын нэр: Хөвсгөл<br>Тусгай хамгаалалттай бүсийн төрөл: Хязгаарлалтын бүс<br>Талбайн хэмжээ /м2/: 3236757476<br>Бусийн зөвшөөрөгдөх дэглэм: |                                                                                                    |                               | Бусийн хориглох дэглэм:                                                                                                    |
| 2. онд арчилгаа, цзеэрлэгээ хийс<br>4. рашаан, эмчилгээ, сувилгааны чанартай бусад эрдсийг ашиглах;                                                                                                    | 1. хуулийн 9,10 дугаар зүйлд заасан үйл ажиллагаа; 2/ хөрс, ургамлын бүрхэвчийг нөхөн сөргээх;<br>3. ан амьтны тооллого, тадгазрийн тоо, нас, хүйс, сүргийн бүтцийг зохицуулах үйл ажиллагааг батлагдсан хөтөлбөр, аргачлалын дагуу явуулах;<br>5. байгалийн аялал, жуулчлалыг тогтоосон зам, чиглалээр зохих журмын дагуу зохион байгуулах;<br>6. аялагч, зевшеерел бухий бусад хүн түр буудаллах, отоглох, ажиглалт, оудалгаа шинжилгөө хийх аориулалтаар вохих журмын дагуу барьсан орон байрыг | $\Delta$<br>п<br>$\checkmark$ | 1. газар хагалах, ухах, тасалгаз хийх, ашигт малтмал хайх, олборлох, ало, хайрга чулуу авах, мод, аэго, шагшуурга балтгах, хязгаарлалтын бүсөөс бусад газарт зам<br>тавих заргаар байгалийн төлөв байдлыг өөрчлөх; |
| Эргэлтийн цэг                                                                                                    | mpa_point.xlsx                                                                                                    | Browse                        | □ Тусгай хамгаалалттай газрын бүс                                                                                                    |
| Хуссэн зориулалт                                                                                                    | 7001   Цемийн төхөөрөмж барих, ашиглах зориулалтаар олгосон газар                                                                                                    | $\check{~}$                   | □ Тусгай хамгаалалттай газрын хил<br>Доод толгой<br>Hapri 12                                                                                                    |
| Хавсралт                                                                                                    |                                                                                                    |                               | Ξ<br>$\epsilon_{\rm 01} \, \rm{qcm}$<br>$\bullet$<br>-Хар Чу <del>муд толо</del> н                                                                                                    |
| Өргөдөл                                                                                                    |                                                                                                    |                               | u                                                                                                    |
| Файл сонгох<br>Иргэний үнэмлэх, аж ахуйн нэгжийн гэрчилгээ                                                                                                    |                                                                                                    | Browse                        | •Бяслагт Өвөр Овгор уул<br>кондийн даваа<br>-Лух толгой                                                                                                    |
| Файл сонгох                                                                                                    |                                                                                                    | <b>Browse</b>                 | Acraman aw<br>Цахир толгой<br>Зураа Модот жалга                                                                                                    |
| Кадастрын зураг                                                                                                    |                                                                                                    |                               | -Бумбат уул                                                                                                    |
| Файл сонгох                                                                                                    |                                                                                                    | <b>Browse</b>                 | Vimor nint users N<br>Манжил уул                                                                                                    |
| Газрын төлбөр төлсөн тухай баримт                                                                                                    |                                                                                                    |                               | Манжилын ам                                                                                                    |
| Файл сонгох                                                                                                    |                                                                                                    | <b>Browse</b>                 | $\sim$<br>- Illaks<br>Зурхийн дава<br>Салхит толгой<br>$\Delta$                                                                                                    |
| Бусад холбогдох материал                                                                                                    |                                                                                                    |                               | Δ                                                                                                    |
| Файл сонгох                                                                                                    |                                                                                                    | Browse                        |                                                                                                    |
| Улсын бүртгэлийн мэдүүлэг                                                                                                    |                                                                                                    |                               | • Шарилжитийн уул<br>Δ<br>Δ<br>• Хэцийн Үзүүр уул                                                                                                    |
| <b><i>OSSED CONTON</i></b>                                                                                                    |                                                                                                    | <b>Browne</b>                 |                                                                                                    |

*Зураг 17. Тусгай хамгаалалттай гарын дэлгэрэнгүй*

## <span id="page-20-0"></span>4.2. Цахим хүсэлт шалгах

Тусгай хамгаалалттай газар нутагт газар ашиглах хүсэлт гаргасны дараа тухайн хүсэлт гаргасан хүний иргэний мэдээлэл дээр тулгуурлан бүртгэл үүссэн байх бөгөөд өөрийн гаргасан цахим хүсэлтийн жагсаалтыг шийдвэрлэлтийн явцын хамт харах боломжтой.

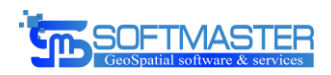

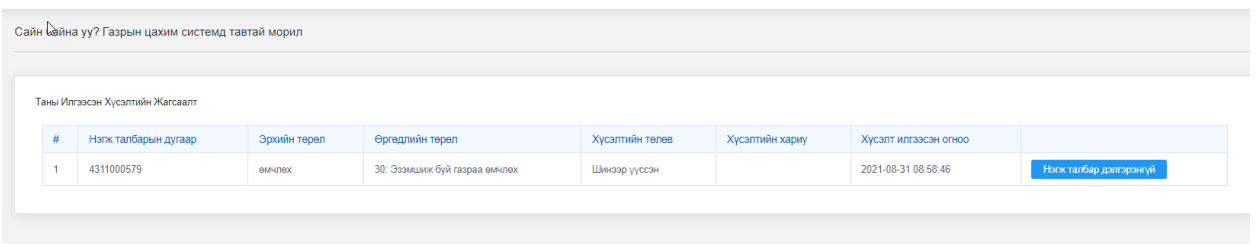

*Зураг 18. Хүсэлтийн жагсаалт*

Дэлгэрэнгүй хэсэгт тухайн хүсэлтийн өргөдөл үүссэн эсэх болон өргөдөл үүссэн тохиолдолд ямар явцтай шийдвэрлэгдэж байгаа мөн гэрээ гэрчилгээ төлбөрийн мэдээллийг дэлгэрэнгүй харах боломжтой.

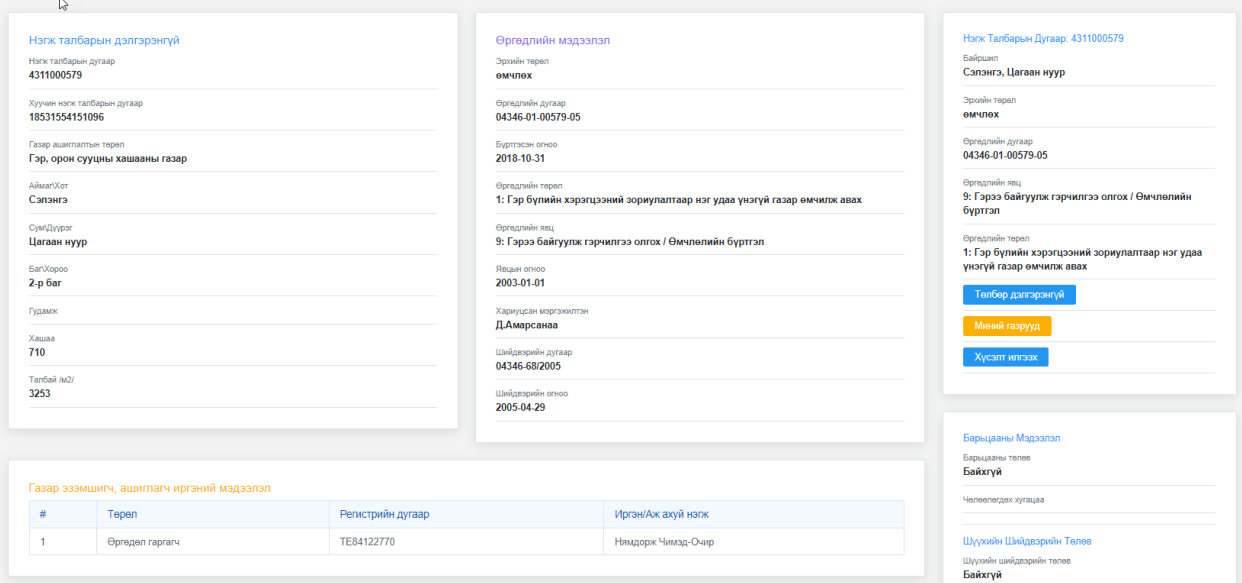

*Зураг 19. Хүсэлтийн дэлгэрэнгүй*

ТХГН-н хил заагийн болон бусад нээлттэй мэдээллийг газрын кадастрын олон нийтэд нээлттэй мэдээллийн сайт болох [www.egazar.gov.mn](http://www.egazar.gov.mn/) дээр нэмэлт хардаг болгосон. Ингэснээр хаана ямар байршилтай тусгай хамгаалалттай газар байгаа болон тэдгээрийн зөвшөөрөгдөх болон хориглох дэглэмийн мэдээллийг дэлгэнгүй харах боломжтой юм.

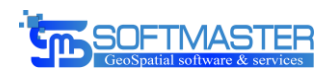

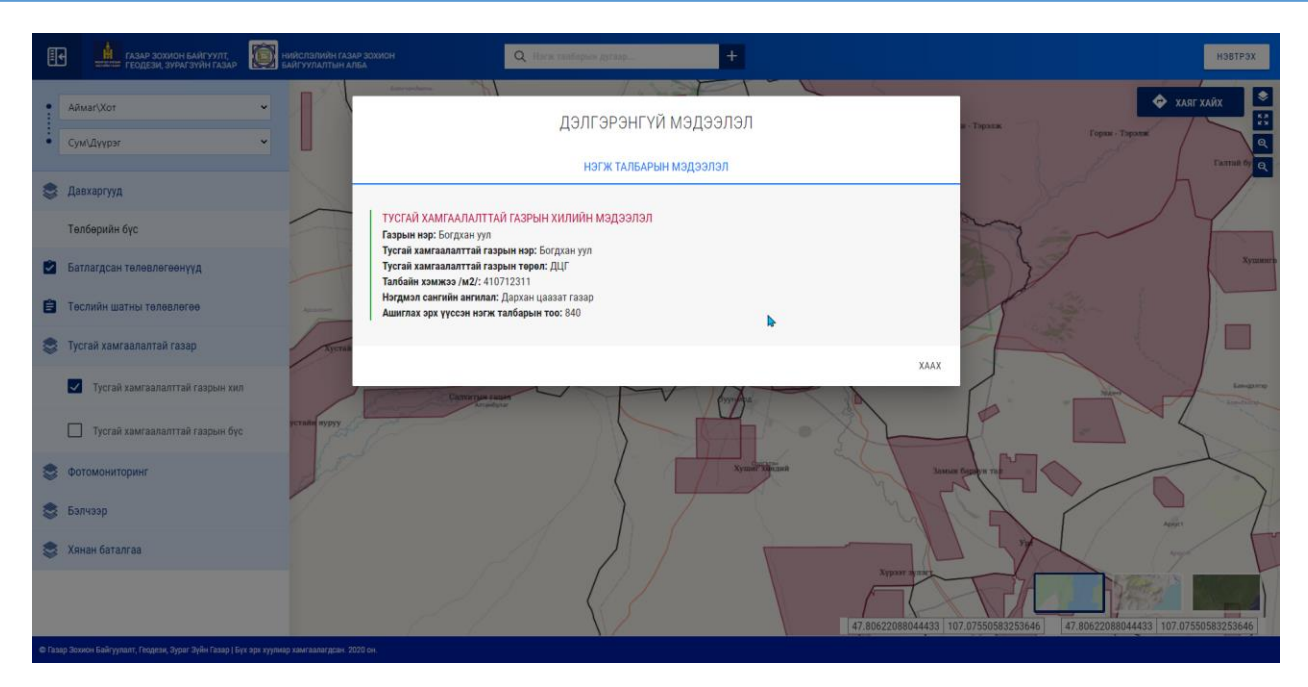

*Зураг 20. Тусгай хамгаалалттай газрын хилийн мэдээлэл*

<span id="page-22-1"></span><span id="page-22-0"></span>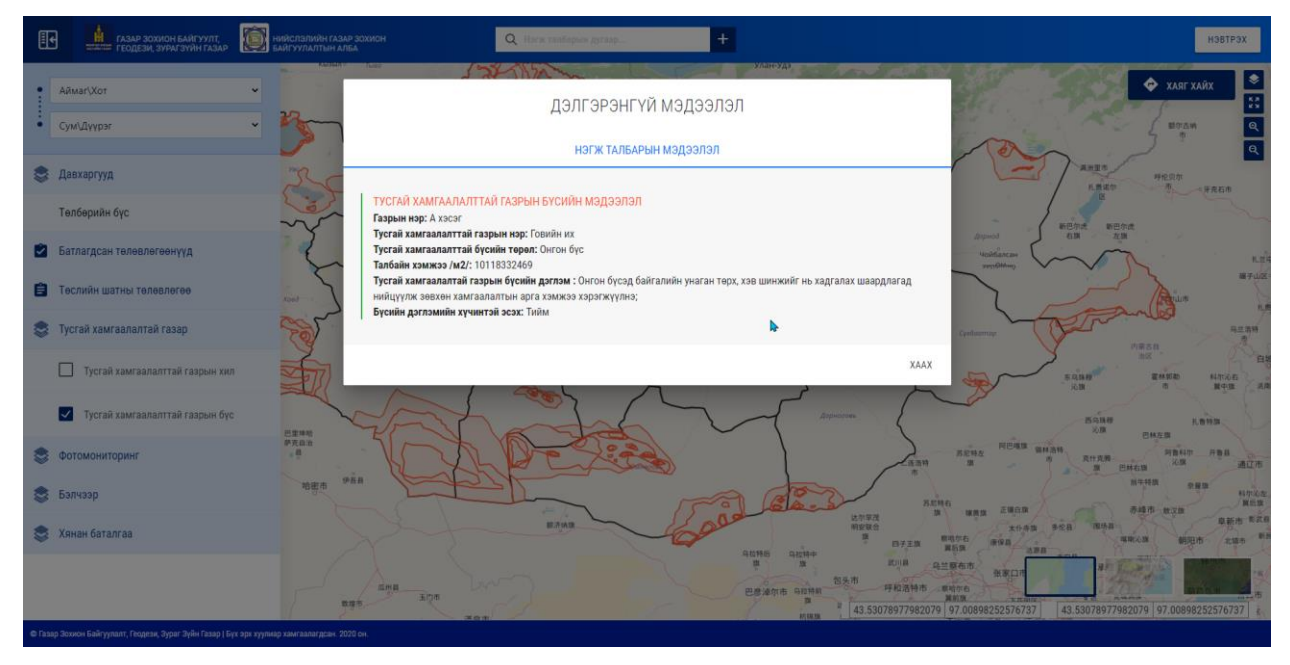

*Зураг 21. Тусгай хамгаалалттай газрын бүсийн мэдээлэл*

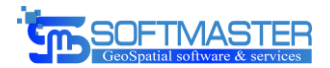

## <span id="page-23-0"></span>5. Гар утасны хөгжүүлэх

## <span id="page-23-1"></span>5.1. Гар утсаар газрын цахим хүсэлт гаргах

e Тусгай хэрэгцээний газар нутагт газар ашиглах хүсэлтийг UMARP egazar гар утасны программаар хүлээн авах боломжтойгоор хөгжүүлэлт хийгдсэн ба хүсэлт гаргагч нь ДАН бүртгэлийн системээр дамжин иргэний мэдээллээ ашиглан egazar гар утасны програмд нэвтрэх юм. Нэвтэрснээр тухайн иргэн дараах төрлүүдээр цахимаар хүсэлт гаргах боломжтой болсон. Үүнд:

- Газар ашиглах эрхийн гэрчилгээ сунгах
- Талбайн хэмжээ өөрчлөх
- Нэгж талбарын солбицол өөрчлөх
- Газар ашиглах эрхийн гэрчилгээ нөхөн авах
- Өөрийн хүсэлтээр эрхээс татгалзах
- Шүүхийн шийдвэрээр цуцлах/сэргээх
- Бусад өргөдөл

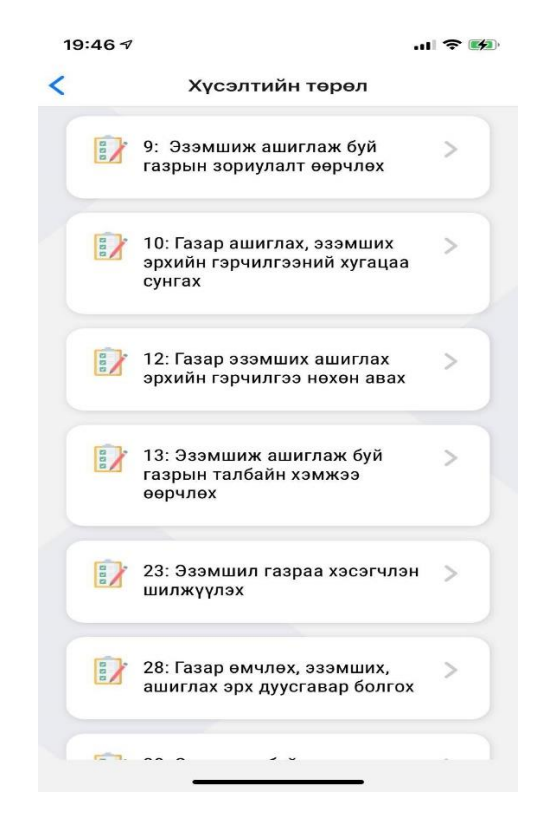

*Зураг 22. Өргөдлийг цахимаар авах*

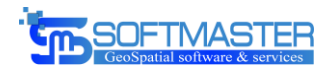

Цахимаар авах өргөдлийг дотоод систем дээр админ хэрэглэгч тохируулах боломжтой. Ингэснээр нэмж өргөдлийн төрөл оруулах болон өргөдлийн төрлийг хасаг боломжийг бүрдүүлсэн.

Цахимаар авах, авахгүйг тохируулахдаа "Өргөдлийн төрөл" цэсний дэлгэрэнгүй мэдээлэл хэсэгт "Цахим хүсэлтээр авах" гэсэн сонголтыг бөглөөд хадгална.

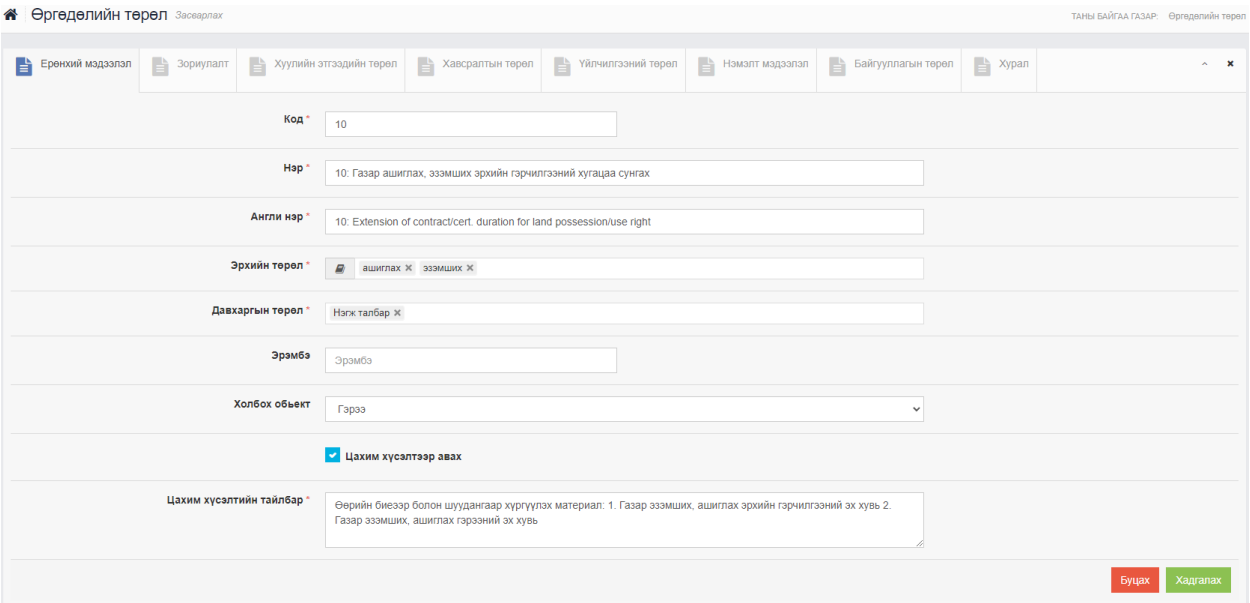

*Зураг 23. Өргөдлийг цахимаар авах тохиргоо*

## <span id="page-24-0"></span>5.2. Өргөдлийн төрөл тус бүрд шаардлагатай хавсралт оруулах тохиргоо

Хүсэлтийн төрлөөс хамааран оруулах хавсралт материал өөр өөр байна.

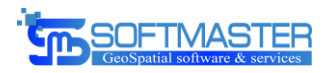

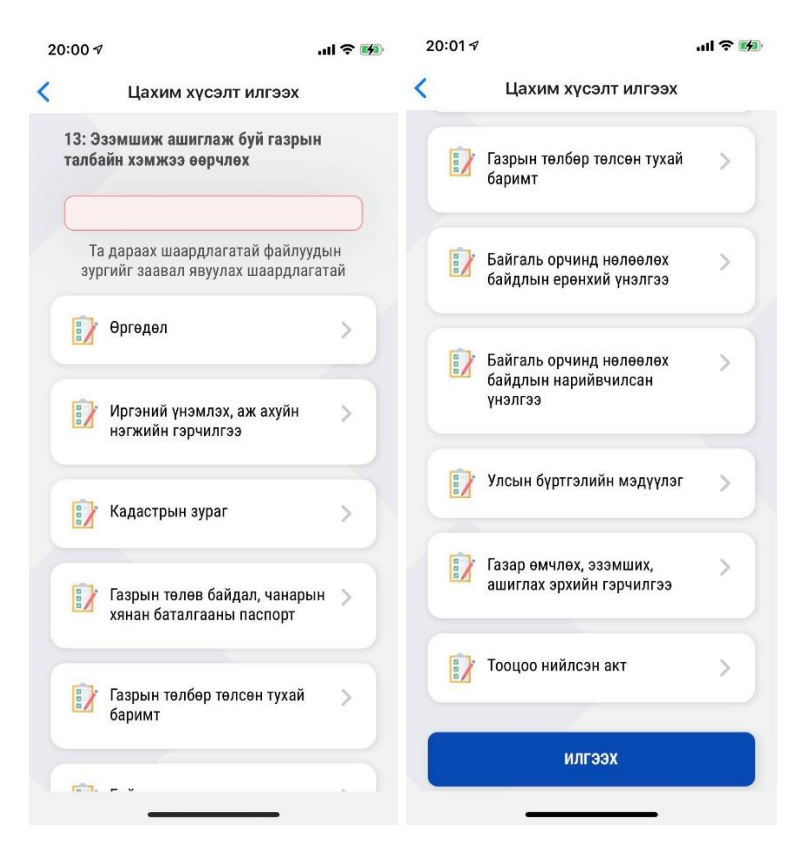

*Зураг 24. Хавсралт материал оруулах*

Хавсралтын төрөл болон заавал оруулах эсэхийг тохируулах боломжтой болгосон ба уг хэсгийг мэргэжилтэн админ эрхээр орж тохируулах юм.

Цахимаар авах, авахгүйг тохируулахдаа "Хавсралтын төрөл" цэсний дэлгэрэнгүй мэдээлэл хэсэгт "Цахим хүсэлтээр авах" гэсэн сонголтыг бөглөөд хадгална. Мөн заавал оруулах эсэх тохиргоог уг хэсэгт хийх ба "Анх бүртгэхэд заавал оруулах" сонголтыг сонгож заавал оруулах эсвэл уг хавсралтыг оруулахгүй байх боломжтой эсэхийг тохируулах юм.

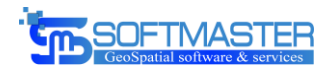

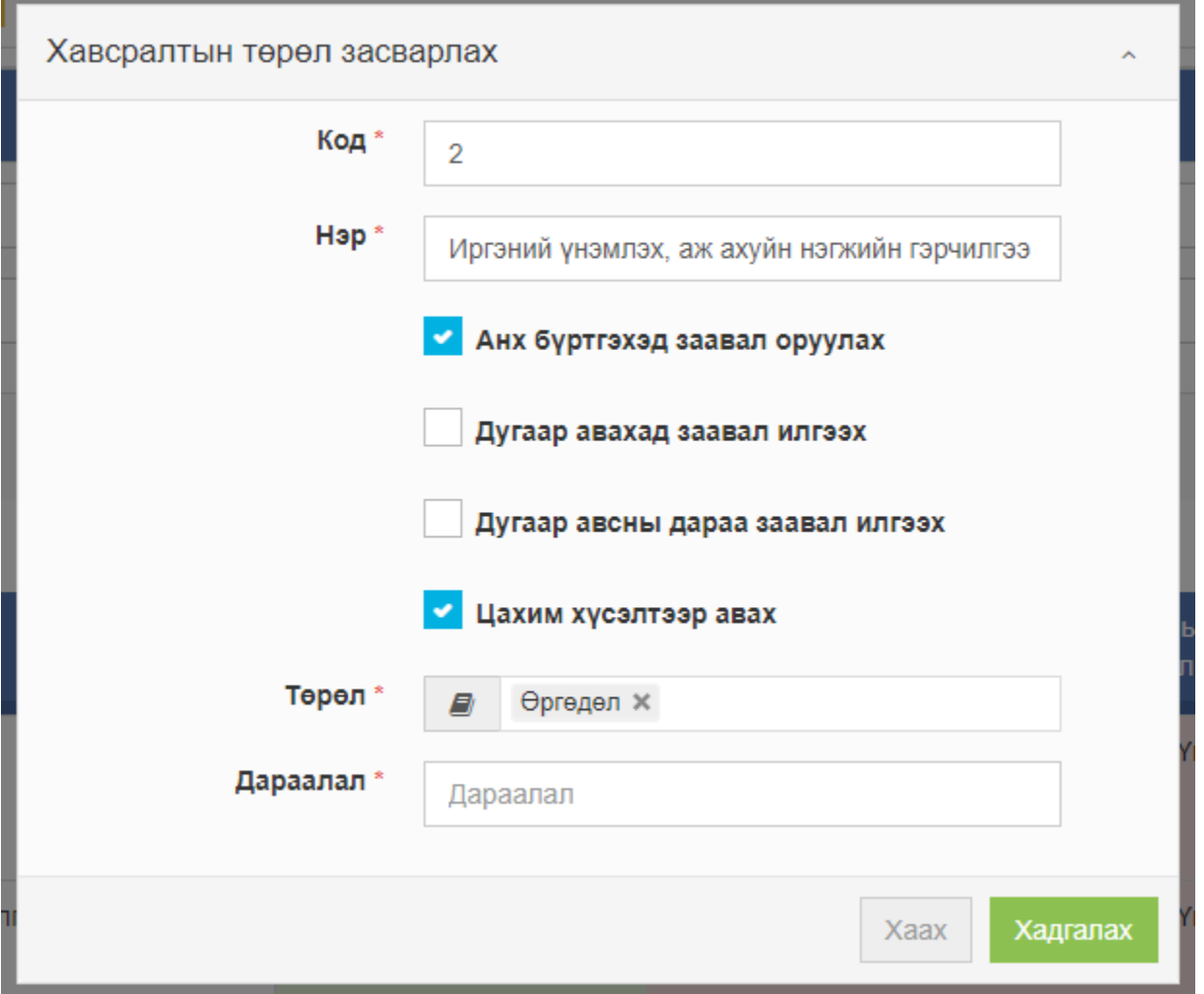

*Зураг 25. Хавсралтын төрөл цахимаар авах тохиргоо*

## 5.3. Цахимаар өргөдөл шалгах

<span id="page-26-0"></span>Иргэн, аж ахуй нэгж нь цахимаар гаргасан хүсэлтээ гар утасны egazar программаар харах боломжийг бүрдүүлсэн. Өөрийн гаргасан цахимаар гаргасан өргөдлүүдээ харахдаа "Миний өргөдлүүд" цэсийг сонгоно.

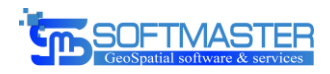

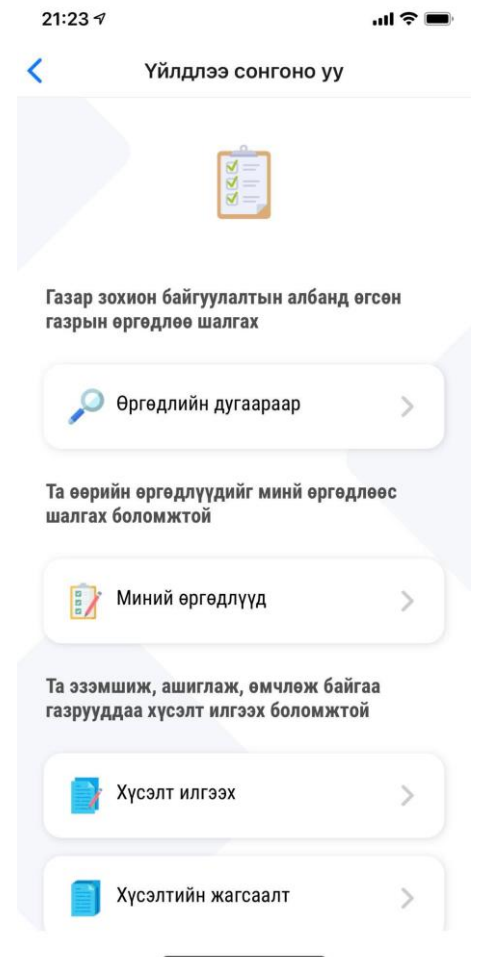

*Зураг 26. Миний өргөдөл харагдах хэсэг*

Цахимаар өргөдлүүдээ шалгахдаа "Миний өргөдлүүд" цэсийг сонгоно. Ингэснээр таны гаргасан газрын бүх төрлийн өргөдөл харагдах ба шийдвэрлэгдэж буй явц нь давхар харагдах юм.

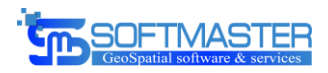

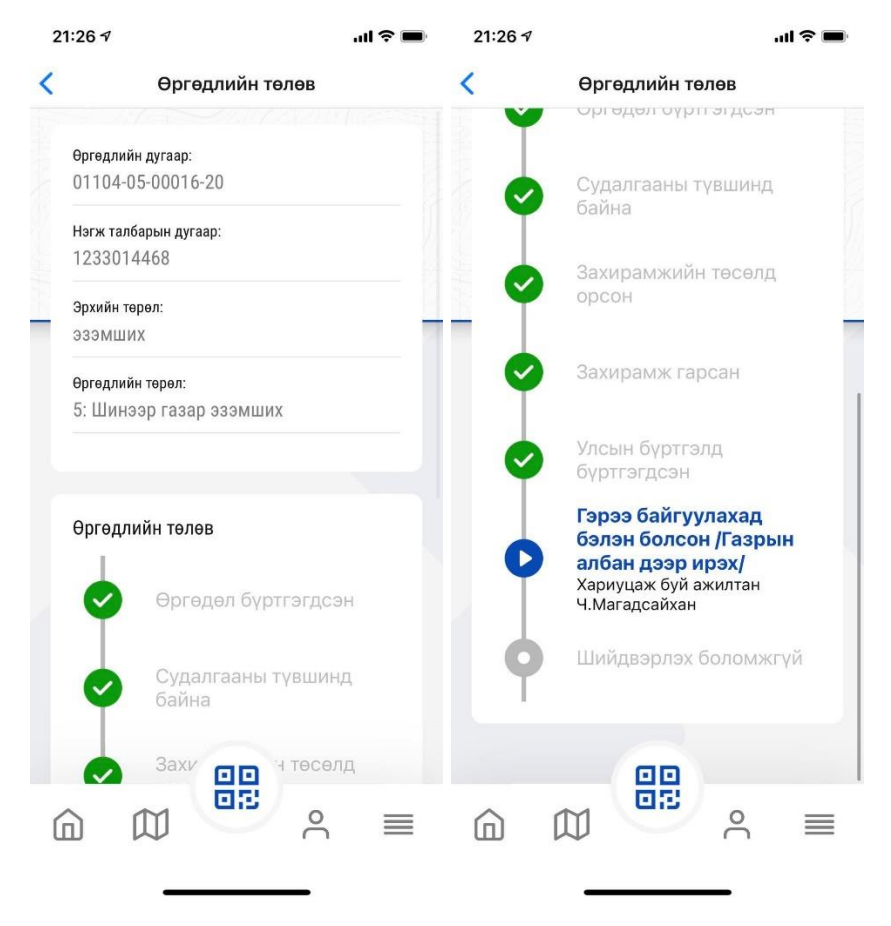

*Зураг 27. Өргөдлийн дэлгэрэнгүй мэдээлэл*

Гар утасны egazar программыг ашиглан өөрийн өргөдлөө харахдаа дугаараар хайх боломжтой юм. Өргөдлөө дугаараар хайж дэлгэрэнгүй мэдээллийг харахдаа "Өргөдлийн дугаараар" сонголтыг сонгож дараа нь өргөдлийн дугаарыг оруулан хайж шүүн харах боломжтой.

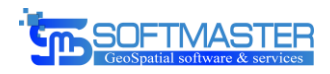

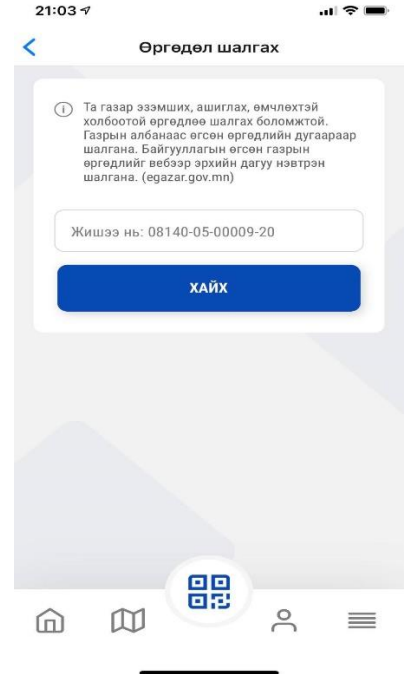

*Зураг 28. Өргөдөл хайх*

5.4. Газар ашиглаж буй иргэн, хуулийн этгээдийн хувийн хэргийн мэдээллийг системд бүртгэх

<span id="page-29-0"></span>ТХГН-т газар ашиглаж буй иргэн, хуулийн этгээдийн хувийн хэргийг цахимжуулах, системд бүртгэх үйл ажиллагаа нь хоёр янзаар хийгдэнэ.

5.4.1. ДАН нэвтрэлтийн системээр дамжуулан бүртгэх

ТХГН-т газар ашиглаж буй иргэн, хуулийн этгээд нь гар утасны egazar программ болон egazar.gov.mn вэб хуудсаар нэвтрэн орж газрын мэдээлэл харах болон цахим хүсэлт гаргахад ДАН бүртгэлийн системээр дамжих ба амжилттай нэвтэрсэн үед манай систем уг нэвтэрсэн иргэн хуулийн этгээдийг шалган өөрийн системд байхгүй байгаа тохиолдолд автоматаар бүртгэн авах үйл ажиллагааг хийдэг болсон. Ингэснээр ямар нэгэн системийн ажилтан шивж оруулах ажлыг хөнгөвчилсөн.

#### 5.4.2. Систем дээр ажилтан бүртгэх

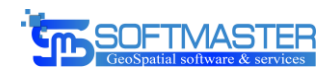

ТХГН-т газар ашиглаж буй иргэн, хуулийн этгээд нь газар ашиглах хүсэлтийг өөрийн биеэр очиж өгч байгаа тохиолдолд тухайн хүлээн авч буй ажилтан хүсэлт гаргагчийг системд бүртгэлтэй эсэхийг шалган бүртгэлгүй байгаа тохиолдолд гараар бүртгэх боломжтой юм.

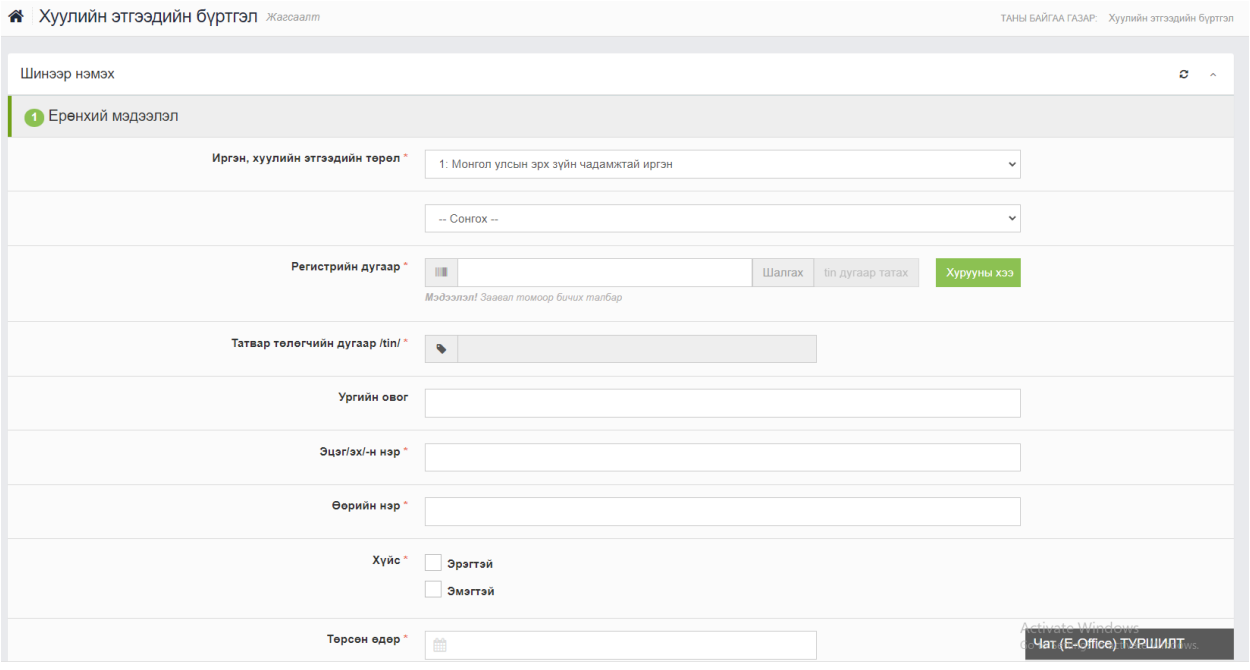

*Зураг 29. Иргэн хуулийн этгээд бүртгэх*

## <span id="page-30-0"></span>6. Нэмэлт хөгжүүлэлт

Бид захиалагч талтай удаа дараа уулзалт хийж системийн үйл ажиллагаа болон тулгамдаад буй зайлшгүй шийдвэрлэх шаардлагатай асуудлын талаар хуралдсан. Уг уулзалтуудаар гэрээнд заагаагүй бөгөөд зайлшгүй хийгдэх шаардлагатай асуудлууд байсныг бид хийн гүйцэтгэсэн.

## 6.1. Тоон гарын үсгээр нэвтрэх

Тусгай хамгаалалттай газар нутагт газар ашиглах хүсэлт гаргахад egazar.gov.mn цахим хуудсаар дамжуулан гаргаж байгаа билээ. Гэвч нэг асуудал байсан нь уг цахим хуудсанд зөвхөн иргэн нэвтрэх боломжтой байсан ба хуулийн этгээд нэвтрэх боломжгүй байсан. Тусгай хамгаалалттай газар нутагт газар ашиглах хүсэлт гаргаж буй хүсэлт гаргагчдын ихэнх нь хуулийн этгээд байдаг тул бид

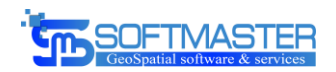

хуулийн этгээдийг egazar.gov.mn цахим хуудсанд нэвтрүүлэх үйл ажиллагааг хийн гүйцэтгэсэн.

Газар ашиглах хүсэлт гаргаж буй хуулийн этгээдүүдийг тухайн байгууллагын тоон гарын үсгийг ашиглан нэвтрүүлдэг болгож нэвтрэх хэсэгт хуулийн этгээдээр нэвтрэн товчийг нэмж оруулсан.

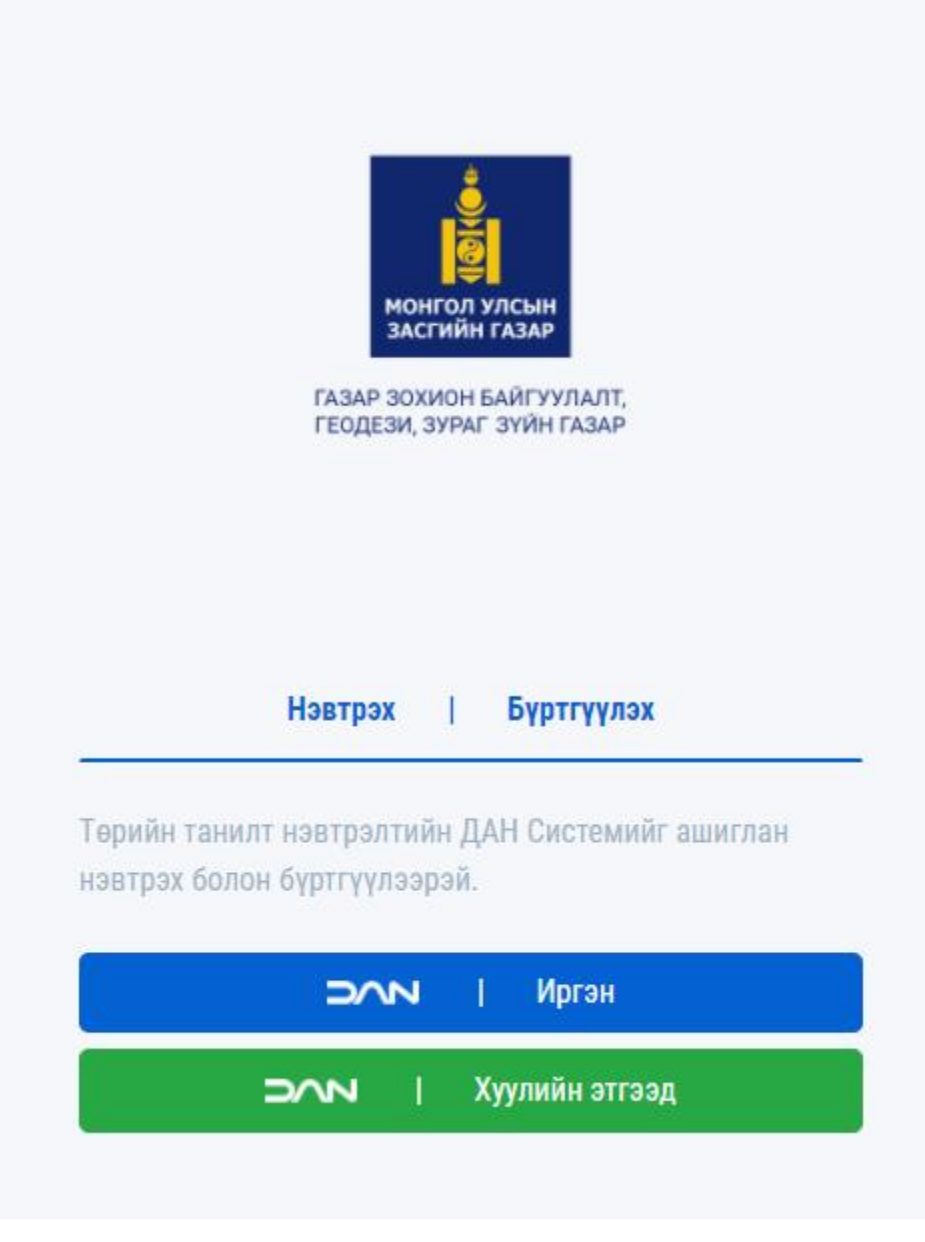

*Зураг 30. Хуулийн этгээд нэвтрэх*

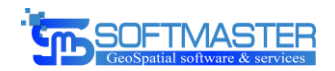

Хуулийн этгээдийн тоон гарын үсгээр нэвтрэх хэсэг нь мөн ДАН нэвтрэлт танилтын системээр дамжих юм. Хуулийн этгээдээр нэвтрэхэд зөвхөн тухайн байгууллагыг төлөөлөх ажилтан гар утасны дугаар болон нууц үгээр дамжуулан нэвтрэх боломжтой юм.

Тоон гарын үсгээр нэвтрэхэд ашиглах программ нь emongolia.mn цахим хуудсанд байрлах ба ["Тоон гарын үсгийн клиент программ](https://esign.gov.mn/esign-client-program) татах" товчийг дарж хүссэн үедээ татах боломжтой.

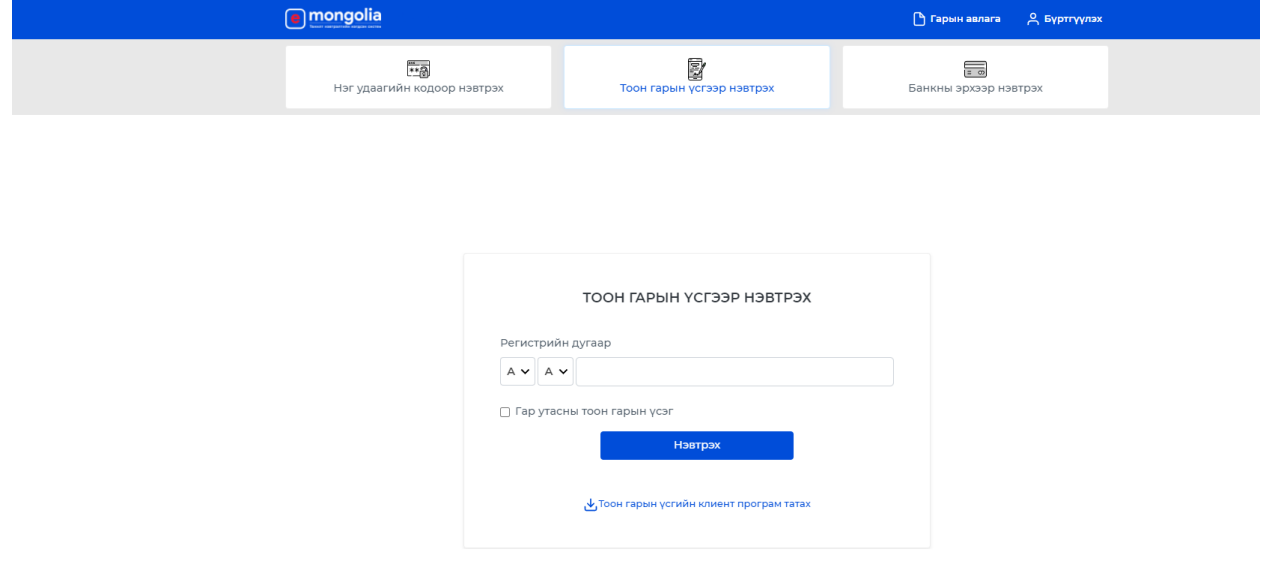

*Зураг 31. Тоон гарын үсгээр нэвтрэх*

#### Ажлын урсгалын тохиргоо

Тусгай хамгаалалттай газрын бүс нутагт шинээр болон бусад шалтгаанаар газар ашиглах хүсэлт гаргасны дараа тухайн хүсэлтийг шийдвэрлэх шат дамжлаг нь маш их, хугацаа маш их ордог бөгөөд хүсэлт гаргаж буй иргэн, аж ахуй нэгжийг маш олон газарлуу материал бүрдүүлэн явуулдгаас болоод хүсэлт гаргагчдад хүндрэлтэй цаашлаад үл ойлголцол бухимдсан тохиолдлууд цөөнгүй гардгийг хэлсэн.

Тусгай хамгаалалттай газрын бүс нутагт газар ашиглах хүсэлт гаргахад Байгаль орчин, аялал жуулчлалын яам, Тусгай хамгаалалттай газрын захиргаа, Газар

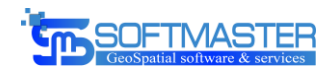

зохион байгуулалт, Геодези, Зураг зүйн газар, Газрын хянан баталгаа үнэлгээний байгууллагууд зэрэг дөрөв буюу түүнээс дээш байгууллагуудтай уулзаж нийтдээ 13- 18-н шат дамжлагыг дамждаг. Уг асуудлыг бид захиалагч талтай харилцан ярилцаж тухайн иргэн, аж ахуй нэгжүүдийн дамжиж буй байгууллагуудын үйл ажиллагааг өөрсдийн систем дээр төвлөрүүлэн хүсэлт гаргагч буюу иргэн, аж ахуй нэгжүүдийг нааш цааш гүйлгэхийг болиулж зөвхөн нэг л газар материал бүрдүүлж албан байгууллагууд бүгд нэг зэрэг харж хянаж шийдвэрлэх боломжийг бүрдүүлэн хөгжүүлэхээр болсон.

Тиймээс бид ярилцаж шийдэл хайсны үр дүнд тусгай хамгаалалттай газрын бүс нутагт шинээр болон бусад шалтгаанаар газар ашиглах хүсэлт гаргасны дараагаар тухай хүсэлтийг ямар байгууллагын шат дамжлаг, үйл ажиллагаагаар шийдвэрлэх хэсгийг ажлын урсгалын тохиргоо модулиар шийдсэн.

Уг модулийн зорилго нь тухайн шийдвэрлэх шатны дараагаар ямар шатруу орохыг заан системийг хэрэглэж буй ажилтанд хөтөч болох юм.

## <span id="page-33-0"></span>6.1.1. Ажлын урсгалыг төлөв

Ажлын урсгалын төлөв гэдэг нь тухайн иргэн аж ахуй нэгжийн гаргасан хүсэлт ямар шат дамжлагаар дамжиж шийдвэрлэгдэж байгааг илэрхийлэх товчилсон нэршил юм. Жишээ нь иргэн, аж ахуй нэгж газар ашиглах хүсэлтээ дөнгөж гаргасан байгаа тохиолдолд "Шинээр хүсэлт гаргасан" гэх мэт. Уг товчилсон нэршлийг захиалагч тал тодорхойлох ба өөрчилж засварлах боломжтой юм.

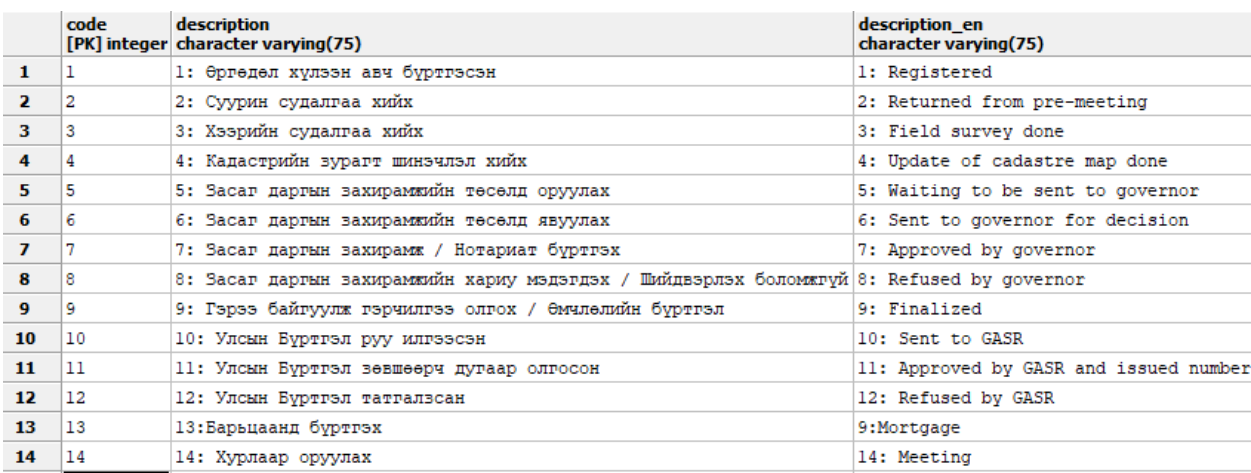

*Зураг 32. Ажлын урсгалын төлөв*

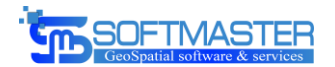

## <span id="page-34-0"></span>6.1.2. Ажлын урсгал

Ажлын урсгал модуль нь ажлын урсгалын төлөвүүдийг ашиглан газар ашиглах хүсэлтийг шийдвэрлэх үйл явцын дарааллыг тохируулах юм. Жишээ нь "Өргөдөл хүлээн авсан" гэсэн явцын дараагаар материал бүрдүүлэлт дутуу гэх үндэслэлээр буцаах бол "Бүрдүүлэх материал дутуу" гэсэн төлөвийг сонгож буцаах эсвэл ямар нэгэн асуудалгүй үед "Суурь судалгаа хийх" гэх мэт төлөвийг сонгох боломжтой юм. Эдгээр явцуудын сонголт нь нэг явцаас тухайн бүрдүүлсэн материалаас хамааран шийдвэрлэх боломжтой үгүйг харгалзан хийгдсэн тохиргооны дагуу хэдэн ч өөр төлөвт шилжих боломжтой. Энэ нь өргөдөл буюу газар ашиглах хүсэлт хүлээн авсны дараа буцаах эсвэл хүлээн авч цааш шийдвэрлэх гэсэн сонголтыг сонгуулахаар тохируулах боломжтой гэсэн үг юм. Тухайн явцаас хамааран дараагийн сонгох боломжит явц нь харилцан адилгүй буюу шилжих явцын тоо өөр өөр байх боломжтой.

Ажлын урсгал нь иргэн, аж ахуй нэгжийн ирүүлсэн хүсэлтийн төрлөөс хамааран үйл ажиллагаа нь ялгаатай байна.

| <b><sup>8</sup></b> Ажлын урсгал Жагсаалт |                                                              |                                                  | ТАНЫ БАЙГАА ГАЗАР: Ажлын урсга            |                        |
|-------------------------------------------|--------------------------------------------------------------|--------------------------------------------------|-------------------------------------------|------------------------|
| Жагсаалт                                  |                                                              |                                                  |                                           | $\mathbf{C}$<br>$\sim$ |
| <b>Q</b> Хайлт                            |                                                              |                                                  |                                           |                        |
| ■ Өргөдлийн төрөл                         |                                                              |                                                  | Цэвэрлэх                                  | Хайх                   |
| В Шинээр нэмэх                            |                                                              |                                                  | 25<br>Дэлгэцэд<br>$\checkmark$            | бичлэг харуулна        |
| No.                                       | Код                                                          | $\downarrow \bar{z}$ Hap                         |                                           | Удирдах                |
|                                           | boajyam                                                      | Тусгай хамгаалалттай газар хугацаа сунгах урсгал |                                           | $\sqrt{1}$ x           |
| No.                                       | Код                                                          | Нэр                                              |                                           | Удирдах                |
|                                           | Нийт 1 бичлэгээс 1 - 1 харуулж байна (нийт 7 бичлэгээс шүүв) |                                                  |                                           |                        |
|                                           |                                                              |                                                  | Эхнийх<br>Дараах<br>Өмнөх<br>$\mathbf{1}$ | Сүүлийнх               |

*Зураг 33. Ажлын урсгал*

Ажлын урсгалын дэлгэрэнгүй хэсэг нь

- Ерөнхий мэдээлэл
- Төлөв
- Өргөдлийн төрөл гэсэн гурван хэсгээс бүрдэнэ.

#### **Ерөнхий мэдээлэл**

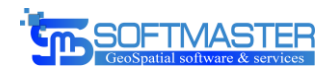

Ерөнхий мэдээлэл хэсэгт тухайн ажлын урсгалын нэр, код болон тухайн ажлын урсгалын төрлийг тайлбарласан дэлгэрэнгүй тайлбар хэсгээс бүрдэх мэдээллүүд харагдах ба мэдээллийг засварлах боломжтой.

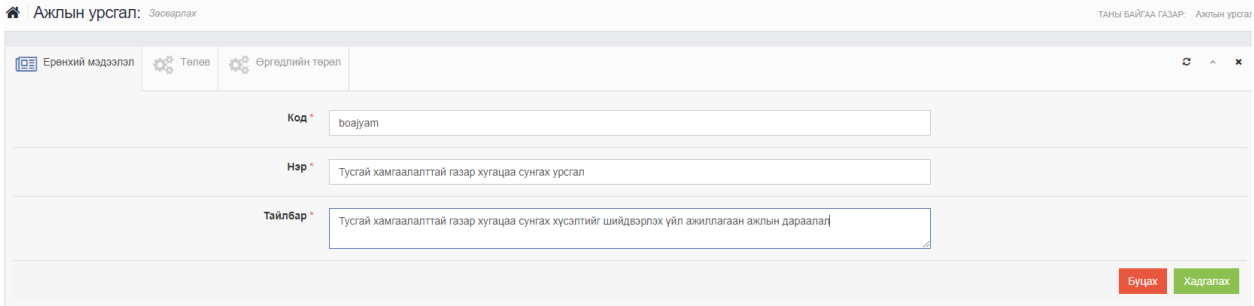

*Зураг 34. Ажлын урсгалын ерөнхий мэдээлэл*

#### **Төлөв**

Төлөв хэсэгт тухайн хүсэлтийг шийдвэрлэх үйл ажиллагааны дараалал буюу явцуудыг тохируулах үйл ажиллагаа хийгдэнэ.

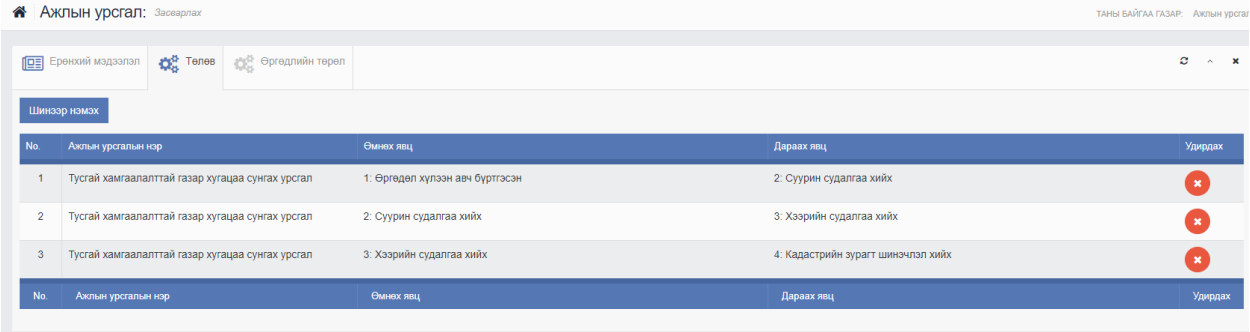

*Зураг 35. Ажлын урсгалын төлөв*

Ажлын урсгалыг шинээр нэмэх хэсэг нь одоогийн байгаа төлөвийн төрөл ба дараагийн шилжих боломжтой төлөвийн төрлийг сонгох гэсэн хэсгээс бүрдэнэ. Нэг төлөвөөс хэдэн ч өөр төлөврүү шилжих тохиргоо хийх боломжтой юм.

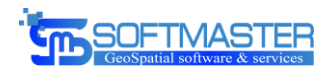

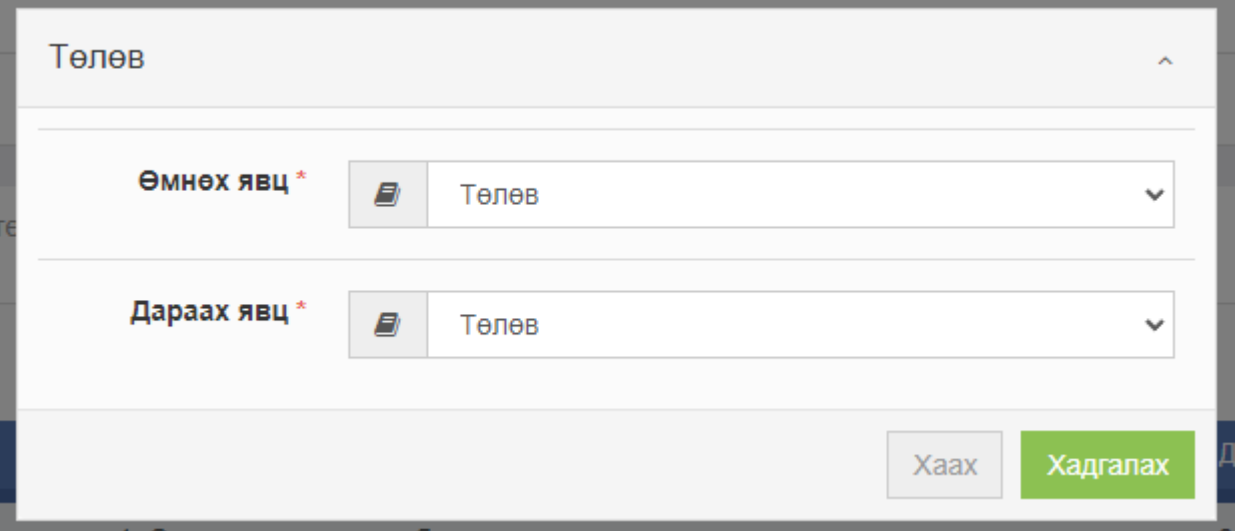

*Зураг 36. Ажлын урсгалын төлөв нэмэх*

#### **Өргөдлийн төрөл**

Өргөдлийн төрөл хэсэг нь тухайн ажлын урсгалын төрлөөр шийдвэрлэгдэх хүсэлтийн төрлүүдийг тохируулдаг хэсэг юм.

Өргөдлийн төрөл нь тухайн ажлын урсгалаар явах боломжтой бол хэдэн ч төрөл багтаж болох юм. Тухайлбал шинээр газар ашиглах хүсэлт болон хугацаа сунгах хүсэлтийн шийдвэрлэх үйл ажиллагаа нь ижил шат дамжлагаар дамжиж шийдвэрлэгддэг бол өргөдлийн төрөл хэсэгт тусгай хамгаалалттай газар нутагт шинээр ашиглах өргөдөл болон хугацаа сунгах өргөдлийн төрлийг хамт сонгож өгч уг ажлын урсгалаар шийдвэрлэх боломжтой гэсэн үг юм.

|                   | <b><sup>8</sup></b> Ажлын урсгал: Засварлах                                    |                                                              | <b>ТАНЫ БАЙГАА ГАЗАР: Ажлын урсгал</b>   |
|-------------------|--------------------------------------------------------------------------------|--------------------------------------------------------------|------------------------------------------|
| 啯<br>Шинээр нэмэх | <b>Об</b> Өргөдлийн төрөл<br><b>О</b> ф <sup>1</sup> Телев<br>Ерөнхий мэдээлэл |                                                              | c<br>$\boldsymbol{\mathsf{x}}$<br>$\sim$ |
| No.               | Ажлын урсгалын нэр                                                             | Өргөдлийн төрөл                                              | Удирдах                                  |
|                   | Тусгай хамгаалалттай газар хугацаа сунгах<br>урсгал                            | 22: Тусгай хамгаалалтай газар нутагт шинээр газар ашиглуулах | ×                                        |
| No.               | Ажлын урсгалын нэр                                                             | Өргөдлийн төрөл                                              | Удирдах                                  |

*Зураг 37. Ажлын урсгалын өргөдөл*

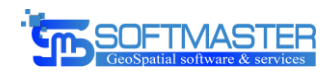

Админ хэрэглэгчийн тохируулсан ажлын урсгалын дагуу шийдвэрлэгдэж байгаа өргөдлийн явц буюу үйл ажиллагааны дараалал мөн одоо ямар шийдвэрлэх явцад байгаа нь дараах байдлаар харагдана.

|              | А Өргөдөл: 06704-22-00011-21 Засварлах<br>ТАНЫ БАЙГАА ГАЗАР: Өргөдөл |                                 |          |                        |                   |                      |                       |        |                        |  |         |                     |                     |                        |
|--------------|----------------------------------------------------------------------|---------------------------------|----------|------------------------|-------------------|----------------------|-----------------------|--------|------------------------|--|---------|---------------------|---------------------|------------------------|
| B<br>Бүртгэл | Δ<br>Хүүлийн этгээд                                                  | Ø.<br>Хавсралт                  | œ<br>Явц | $\circ$<br>Нэгж талбар | $\Box$<br>Шийдвэр | $\bullet$<br>Хураамж | $\sqrt{25}$<br>Гэрээ  |        |                        |  |         |                     | $\circ$             | $\mathbf{x}$<br>$\sim$ |
|              | No.<br>Явцын нэр                                                     |                                 |          |                        |                   |                      | Хариуцсан мэргэжилтэн |        | Шилжүүлсэн мэргэжилтэн |  | Тайлбар |                     | Явцын огноо         |                        |
|              |                                                                      | 1: Өргөдөл хүлээн авч бүртгэсэн |          |                        |                   | Энхбат               |                       |        | Энхбат                 |  |         |                     | 2021-10-19 00:00:00 |                        |
|              | $\overline{2}$                                                       | 2: Суурин судалгаа хийх         |          |                        |                   | Энхбат               |                       |        | Энхбат                 |  |         |                     | 2021-10-19 00:00:00 |                        |
|              | 3                                                                    | 3: Хээрийн судалгаа хийх        |          |                        | Энхбат            |                      |                       | Энхбат |                        |  |         | 2021-10-19 00:00:00 |                     |                        |
|              | 4: Кадастрийн зурагт шинэчлэл хийх<br>4                              |                                 |          |                        | Энхбат            |                      |                       | Энхбат |                        |  |         | 2021-10-19 00:00:00 |                     |                        |
|              |                                                                      |                                 |          |                        |                   |                      |                       |        |                        |  |         |                     |                     |                        |

*Зураг 38. Ажлын урсгалын дагуу шийдвэрлэгдэж буй өргөдөл*

## 6.2. Улсын тэмдэгтийн хураамжийн модуль

Тусгай хамгаалалттай газар нутагт газар шинээр ашиглах болон хугацаа сунгах, талбай хэмжээ өөрчлөх зэрэг хүсэлтийн дагуу өргөдөл үүсгэхэд тухайн хүсэлтийн төрлөөс хамаарч улсын тэмдэгтийн хураамж авдаг. Бид энэхүү тэмдэгтийн хураамжийг өргөдлийн төрлөөс хамааран өөр өөр байж болохоор тохиргооны модулийг хийж гүйцэтгэлээ.

## <span id="page-37-0"></span>6.2.1. Улсын тэмдэгтийн хураамжийн бүртгэл /Үйлчилгээний төрөл/

Тусгай хамгаалалттай газар нутагт газар ашиглах болон хугацаа сунгах, талбай хэмжээ өөрчлөх өргөдөл үүсгэхэд тухайн хүсэлтийн төрөлд хамааруулан тэмдэгтийн хураамжийн үнэлгээг тохируулж бүртгэх модуль юм.

Үйлчилгээний төрөл модуль хэсэгт улсын тэмдэгтийн хураамжаас гадна үйлчилгээний төлбөрийн хураамжийг нэмэх боломжтой ба цаашлаад хийгдэж буй үйл ажиллагаанаас хамааран төлбөр хураамж авах төрөл нэмэгдэх боломжтой юм.

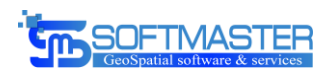

|                        | <b>THE FASAP SOXWOH BANEYY MANT.</b><br>19 ГЕОДЕЗИ, ЗУРАГ ЗҮЙН ГАЗАР |                                       | Ξ              | 011: Улаанбаатар<br>$\check{ }$                 | 01116: Сонгинохайрхан * *<br>$\alpha$                                      |  |                                                                       |                                                                        | Ø | ค                                     | 17                                                |                        | Анхболд -              |  |
|------------------------|----------------------------------------------------------------------|---------------------------------------|----------------|-------------------------------------------------|----------------------------------------------------------------------------|--|-----------------------------------------------------------------------|------------------------------------------------------------------------|---|---------------------------------------|---------------------------------------------------|------------------------|------------------------|--|
|                        | ГАЗРЫН КАДАСТРЫН<br>ИЭДЭЭЛЛИЙН СИСТЕМ                                |                                       |                | <b><sup>8</sup> Үйлчилгээний төрөл</b> Жагсаалт |                                                                            |  |                                                                       |                                                                        |   | ТАНЫ БАЙГАА ГАЗАР: Үйлчилгээний төрөл |                                                   |                        |                        |  |
| ₩                      | Нүүр хуудас                                                          |                                       |                | Жагсаалт                                        |                                                                            |  |                                                                       |                                                                        |   |                                       |                                                   |                        | $\mathbf{x}$<br>$\sim$ |  |
| ᅀ                      | Үндсэн бүртгэл                                                       | $\rightarrow$                         |                | <b>Q</b> Хайлт                                  |                                                                            |  |                                                                       |                                                                        |   |                                       |                                                   |                        |                        |  |
| $\mathsf{Q}_0^0$       | Системийн удирдлага                                                  |                                       | $\mathbf{A}$   | Нэр                                             |                                                                            |  | $\Box$<br>Дун                                                         |                                                                        |   |                                       |                                                   | Цэвэрлэх               | Хайх                   |  |
| $\ensuremath{\boxdot}$ | Өргөдөл                                                              | $\rightarrow$                         |                |                                                 |                                                                            |  |                                                                       |                                                                        |   |                                       |                                                   |                        |                        |  |
| ×,                     | Шийдвэр                                                              | $\rightarrow$                         |                | • Шинээр нэмэх                                  |                                                                            |  |                                                                       |                                                                        |   |                                       | 25<br>бичлэг харуулна<br>Дэлгэцэд<br>$\checkmark$ |                        |                        |  |
| AO.                    | Төрийн өмчийн                                                        |                                       | No.            | Терел                                           | Үйлчилгээний төрөл                                                         |  | <b>IL Иргэн</b>                                                       | Аж ахуй нэгж, байгууллага                                              |   |                                       |                                                   |                        | Удирдах                |  |
| $\mathsf{Q}_0^0$       | газрын гэрээ<br>Тохиргоо                                             | $\rightarrow$                         |                | Улсыг тэмдэгтийн<br>хураамж                     | Газар эзэмших, ашиглах эрхийн гэрчилгээ<br>бусад шилжүүлэх                 |  | Улаанбаатар: 20,000; Аймгийн төвийн сум:<br>10,000; Бусад сумд: 6,000 | Улаанбаатар: 70,000; Аймгийн төвийн сум:<br>20,000; Бусад сумд: 10,000 |   |                                       |                                                   |                        |                        |  |
| $\mathbb{R}$<br>۰      | Гэрээ<br>Өмчлөл                                                      | $\rightarrow$<br>$\rightarrow$        | $\overline{2}$ | Улсыг тэмдэгтийн<br>хураамж                     | Газар эзэмших, ашиглах эрхийн<br>гэрчилгээний хугацаа сунгах               |  | Улаанбаатар: 6,000; Аймгийн төвийн сум:<br>6,000; Бусад сумд: 6,000   | Улаанбаатар: 12,000; Аймгийн төвийн сум:<br>12,000; Бусад сумд: 12,000 |   |                                       |                                                   |                        |                        |  |
| ń.                     | Үнэлгээ<br>Телбер<br>Бусийн төрөл                                    | $\rightarrow$<br>$\ddot{\phantom{1}}$ | 3              | Улсыг тэмдэгтийн<br>хураамж                     | Газар эзэмших, ашиглах эрхийн гэрчилгээ<br>onrox                           |  | Улаанбаатар: 20,000; Аймгийн төвийн сум:<br>10,000; Бусад сумд: 6,000 | Аймгийн төвийн сум: 20,000; Бусад сумд:<br>10,000                      |   |                                       |                                                   |                        |                        |  |
|                        | Телбер лавлах<br>Төлбөрийн бус                                       | $\gg$                                 | 4              | Улсыг тэмдэгтийн<br>хураамж                     | Тусгай хамгаалалттай газарт шинээр газар<br>ашиглах эрхийн гэрчилгээ олгох |  | Аймгийн төвийн сум: 100; Улаанбаатар: 500;<br>Бусад сумд: 100         | Аймгийн төвийн сум: 100; Улаанбаатар:<br>500; Бусад сумд: 100          |   |                                       |                                                   |                        |                        |  |
|                        | Төлбөрийн итгэлцүүр                                                  |                                       |                |                                                 |                                                                            |  |                                                                       |                                                                        |   |                                       |                                                   | Чат (E-Office) ТУРШИЛТ |                        |  |

*Зураг 39. Үйлчилгээний төрөл*

## **Үйлчилгээний төрөл нэмэх**

Үйлчилгээний төрлийг нэмэхэд бид үйл ажиллагаанд тохируулан иргэн болон аж ахуй нэгжийн хураамж гэж ялгасан ба мөн үйлчилгээ авч буй газрын байршлаас хамааран үйлчилгээний өртөг болон хураамжийн үнэ харилцан адилгүй байдгийг тооцон иргэн, аж ахуй нэгж дотроо Улаанбаатар, аймгийн төвийн сум, бусад сум гэсэн үнийн мэдээллийн хэсгүүдийг нэмж оруулах боломжтойгоор хийсэн.

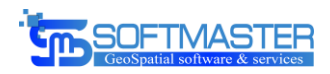

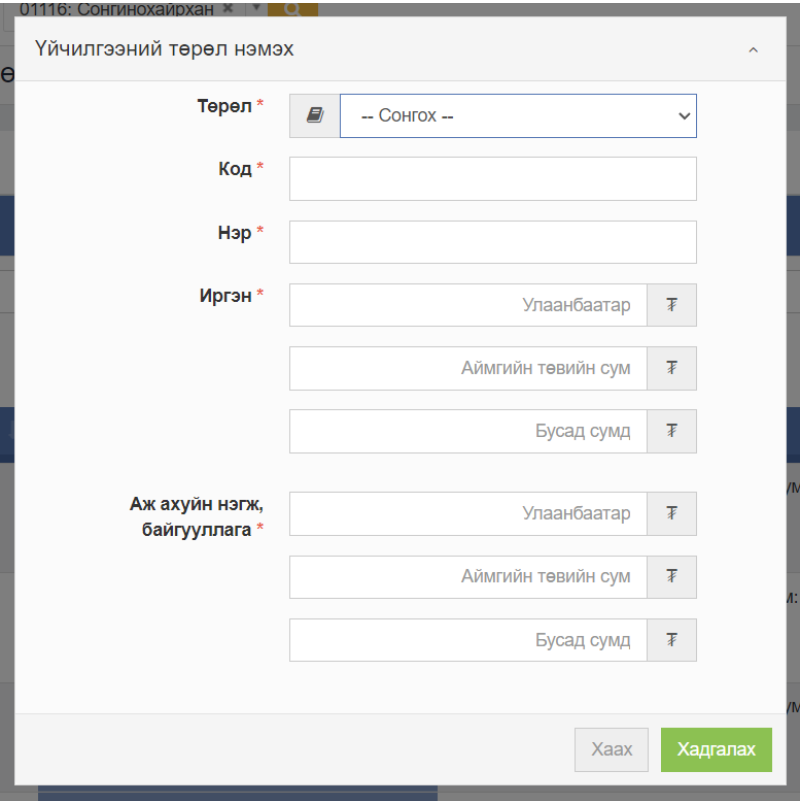

#### *Зураг 40. Үйлчилгээний төрөл нэмэх*

Нэмэгдсэн үйлчилгээний төрлүүдийг засварлах болон буруу үүсгэсэн тохиолдолд устгах боломжийг бүрдүүлсэн. Ингэснээр тухайн байгууллагад хураамжийн үнэд өөрчлөлт өрсөн тохиолдолд үйлчилгээний төрөлрүү орж шинэчилсэн хураамжийн дүнгээр солих боломжтой юм.

#### <span id="page-39-0"></span>6.2.2. Өргөдөлд тэмдэгтийн хураамж холбох

Тусгай хамгаалалттай газар нутагт газар ашиглах хүсэлт гаргасны дагуу тухайн хүсэлтийн төрлөөс хамааран өргөдөл үүснэ. Уг үүссэн өргөдлийн дэлгэрэнгүй мэдээллийн хэсэгт "Хураамж" хэсэг багтах ба хураамж хэсэгт тухайн өргөдөлтэй хамаарал бүхий хураамжийн төрлөөс хамааран хураамжийн мэдээллийг нэмж оруулна.

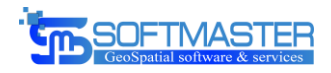

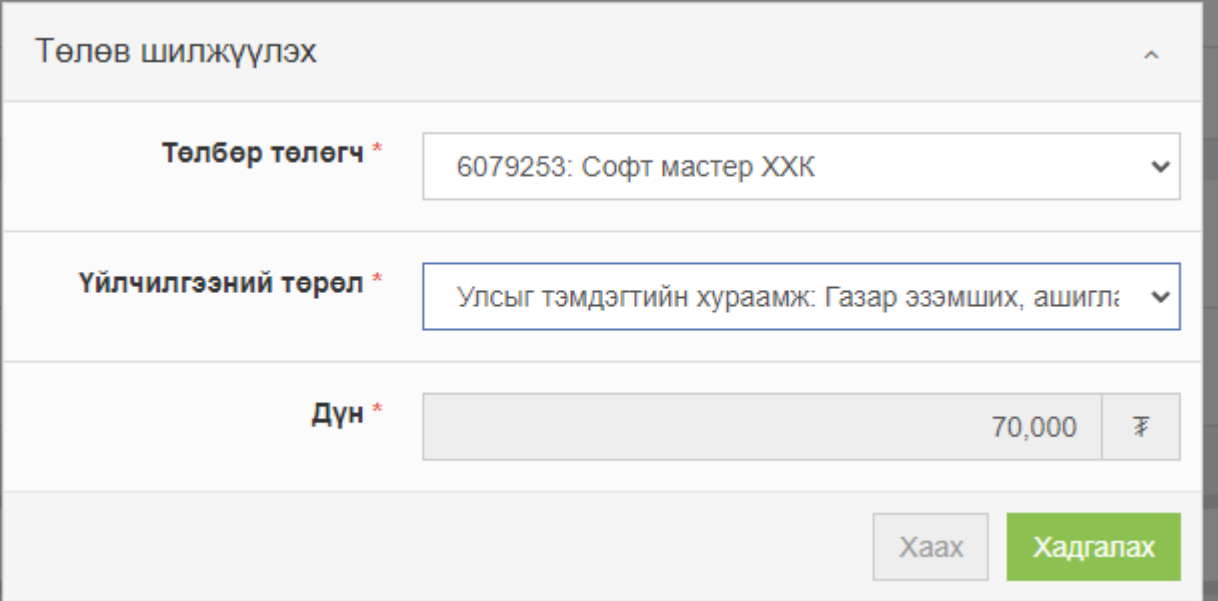

*Зураг 41. Үйлчилгээний хураамж нэмэх*

Үйл ажиллагааны төрлөөс хамааран үйлчилгээний төрөлд бүртгэлтэй үйлчилгээний төрлүүдээс сонгон өргөдөлд төлбөрийн мэдээллийг нэмж оруулсны дараагаар төлөх ёстой үйлчилгээний болон улсын тэмдэгтийн хураамжийн жагсаалт дараах байдалтайгаар харагдана.

|                                                        | Ξ<br>01122: Хан-Уул $*$ $*$<br>011: Улаанбаатар $\sim$<br>$\alpha$ |                          |                      |                                               |                             |                      |         |            |     |                                |       | Ø<br>Анхболд –<br>ℯ |                                |       |                                          |  |
|--------------------------------------------------------|--------------------------------------------------------------------|--------------------------|----------------------|-----------------------------------------------|-----------------------------|----------------------|---------|------------|-----|--------------------------------|-------|---------------------|--------------------------------|-------|------------------------------------------|--|
| Өргөдөл: 01122-22-00493-21 Засварлах<br><mark>∧</mark> |                                                                    |                          |                      |                                               |                             |                      |         |            |     |                                |       |                     |                                |       | ТАНЫ БАЙГАА ГАЗАР: Өргөде                |  |
|                                                        | E<br>Бүртгэл                                                       | Α<br>Хуулийн этгээд      | <b>R</b><br>Хавсралт | $\mathbb{Q}^0_0$<br>Явц                       | $\mathsf{Q}$<br>Нэгж талбар | $\bigcup$<br>Шийдвэр | Хураамж | 啯<br>Гэрээ |     |                                |       |                     |                                |       | е<br>$\boldsymbol{\mathsf{x}}$<br>$\sim$ |  |
|                                                        | • Шинээр нэмэх<br>• Шалгах                                         |                          |                      |                                               |                             |                      |         |            |     |                                |       |                     |                                |       |                                          |  |
|                                                        | No.                                                                | Төлбөр төлөгч            |                      |                                               |                             | Үйлчилгээний төрөл   |         |            |     |                                |       | Дүн                 | Төлбөрийн даалгаврын<br>дугаар | Төлөв | Удирдах                                  |  |
|                                                        | $\overline{1}$                                                     | 6079253: Софт мастер ХХК |                      | Газар эзэмших, ашиглах эрхийн гэрчилгээ олгох |                             |                      |         |            |     | 70,000                         |       | Шинэ                | 〓                              |       |                                          |  |
|                                                        | No.                                                                | Төлбөр төлөгч            |                      | Үйлчилгээний төрөл                            |                             |                      |         |            | Дүн | Төлбөрийн<br>даалгаврын дугаар | Телев | Удирдах             |                                |       |                                          |  |
|                                                        |                                                                    |                          |                      |                                               |                             |                      |         |            |     |                                |       |                     |                                |       |                                          |  |
|                                                        |                                                                    |                          |                      |                                               |                             |                      |         |            |     |                                |       |                     |                                |       |                                          |  |

*Зураг 42. Үйлчилгээний хураамжийн жагсаалт*

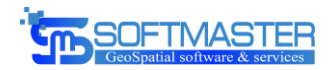

## 6.3. Цахимаар хавсралт хэвлэх

Тусгай хамгаалалттай газар нутагт газар ашиглах хүсэлт гаргахад заавал шаардагдах хавсралтууд байдаг ба эдгээр хавсралтуудыг иргэн, аж ахуй нэгж гадуур хөөцөлдөж, цуглуулах гэж маш их цаг зарцуулж байгаа. Энэ асуудлыг хөнгөвчлөх зорилгоор бид захиалагч талтай харилцан ярилцаж системээс гаргаж чадах хавсралтуудыг иргэнд цахимаар хүргэж хүсэлт гаргагчдын цагийг бага ч гэсэн хэмнэхээр ажиллалаа.

## <span id="page-41-0"></span>6.3.1. Ашиглаж буй газрын төлбөрийн тооцоо нийлсэн акт хэвлэх

Газрын төлбөрийн тооцоо нийлсэн акт нь тусгай хамгаалалттай газар нутагт ашиглаж буй газрын хугацаа болон талбай сунгах зэрэг хүсэлтүүдийг гаргахад шаардагддаг хавсралт материал юм. Газрын тооцоо нийлсэн актыг газрын албанаас авахад оочир дарааллаас эхлээд газрын алба байршдаг аймаг, сумдаас хол байх зэрэг олон асуудлууд тулгарч байгаа юм. Тиймээс тухайн газар ашиглагч нь монгол улсын харьяалалтай тохиолдолд өөрийн нэр дээр бүртгэлтэй газрын тооцоо нийлсэн актыг egazar.gov.mn цахим хуудсаар өөрөө хэвлэж авах боломжийг бид бүрдүүлсэн.

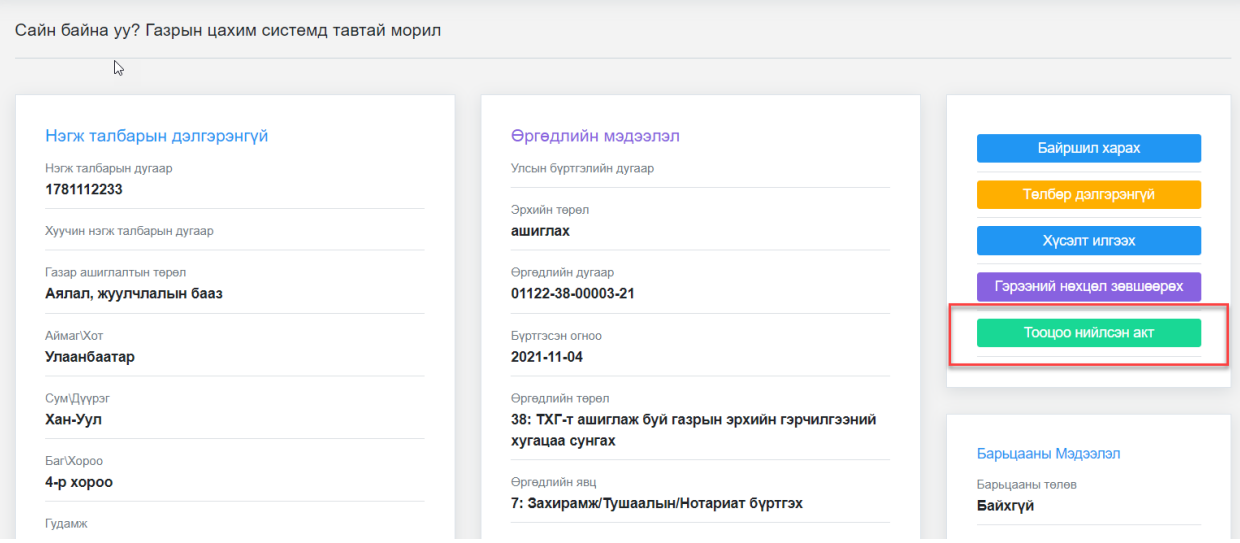

*Зураг 43. Тооцоо нийлсэн акт хэвлэх*

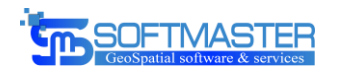

## <span id="page-42-0"></span>6.3.2. Ашиглаж буй газрын хянан баталгааны мэдэгдэх хуудас хэвлэх

Тусгай хамгаалалттай газар нутагт ашиглаж буй газрын хугацаа болон талбай сунгах зэрэг хүсэлтүүдийг гаргахад хянан баталгааны дүгнэлтийг шаарддаг. Хянан баталгааны дүгнэлтийг хийлгэхэд тухайн газар ашиглагч нь газрын хянан баталгаа хийлгэх хүсэлт буюу мэдэгдэх хуудсыг авах шаардлагатай байдаг ба уг мэдэгдэх хуудсыг газрын албанаас авахын тулд цаг хугацаа алддаг байдлыг болиулж egazar.gov.mn цахим хуудсаар өөрөө хэвлэж авах боломжийг бид бүрдүүлсэн.

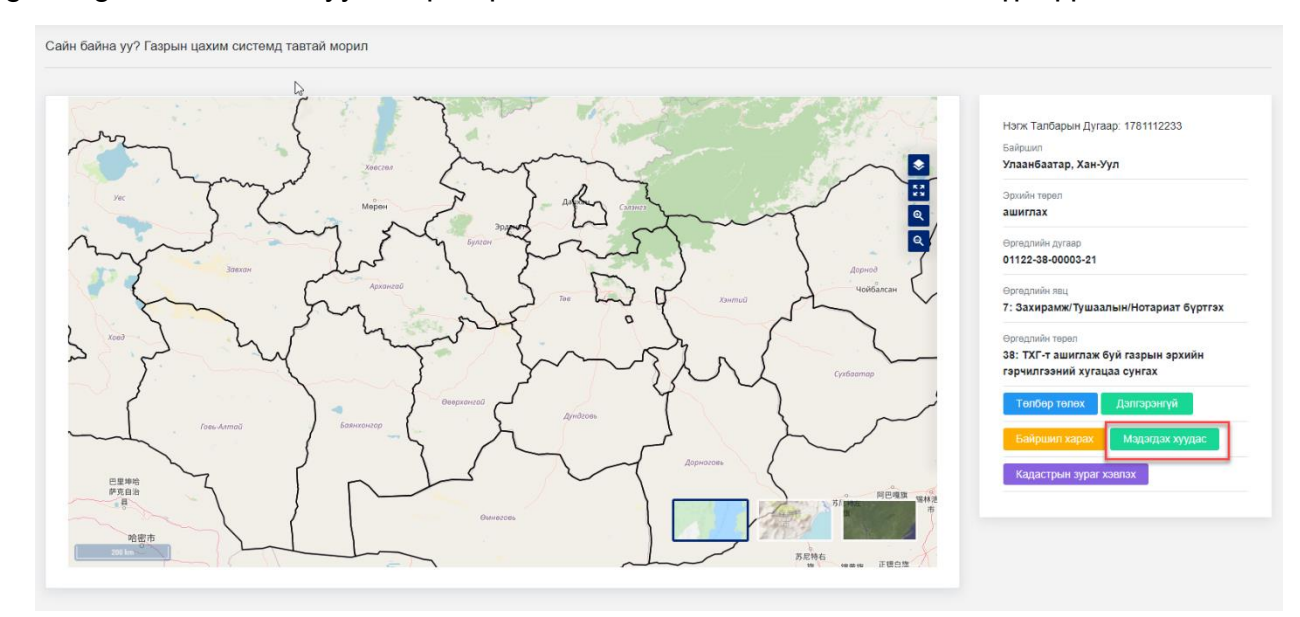

*Зураг 44. Мэдэгдэх хуудас*

#### <span id="page-42-1"></span>6.3.3. Ашиглаж буй газрын хянан баталгааны дүгнэлт хэвлэх

Тусгай хамгаалалттай газар нутагт ашиглаж буй газрын хугацаа болон талбай сунгах зэрэг хүсэлтүүдийг гаргахад хянан баталгааны дүгнэлтийг шаарддаг. Хянан баталгааны дүгнэлт нь цахим хэлбэрт шилжсэн ба дүгнэлтийн бүх мэдээлэл газрын системд байдаг тул системээс дүгнэлтийг хэвлэж авах боломжтой байдаг.

Газар ашиглагч нь ашиглаж буй газар дээрээ хийлгэсэн хянан баталгааны дүгнэлт хянан баталгаа хийгдсэн оноороо жагсаж харагдах ба шаардлагатай хянан баталгааны дүгнэлтийн мэдээллийг egazar.gov.mn цахим хуудсаар өөрөө хэвлэж авах боломжийг бид бүрдүүлсэн.

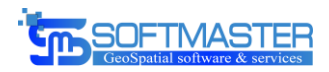

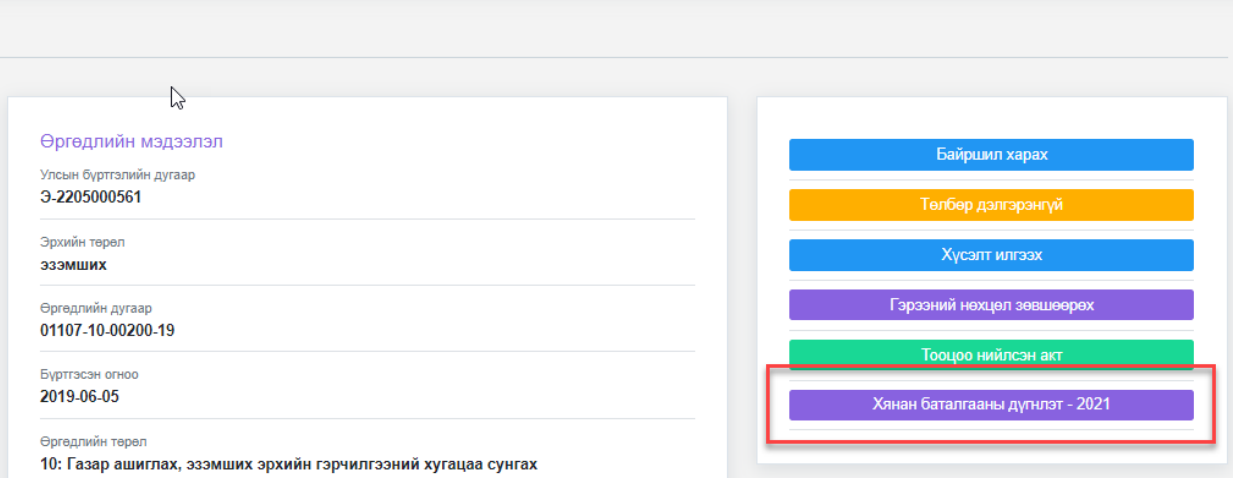

*Зураг 45. Дүгнэлт хэвлэх*